# EFA\_Rcode\_YZ\_2020

*Yicong Zhu 6/14/2020*

### **Science and Mathematics Teacher Communities of Practice: Social Influences on Discipline-based Identity and Self-efficacy Beliefs**

This is an R Markdown document for sharing the code applied in our Communities of Practice Paper.

We first need to load our Dataset ( $n = 165$ ) and the required packages used in R Software.

```
library(psych)
library(MVN)
library(usdm)
library(Hmisc)
library(corrplot)
library(lavaan)
library(semPlot)
library(semTools)
library(dplyr)
library(ggpubr)
library(kableExtra)
library(igraph)
load(file = "~/20200614_EFA_Data.RData")
```
## **1. Demographic Summary**

```
# Gender: 1 for female, 0 for male
(counts1 <- table(demographic$gender)) # 97 68
##
## 0 1
## 97 68
prop.table(counts1, margin=NULL)
##
## 0 1
## 0.5878788 0.4121212
# Race: white & non-Hispanic, Race 5 for white, ethnicity 1 for non-Hispanic
demographic$white <- ifelse(demographic$race==5 & demographic$ethnicity == 0, 1, 0)
(counts2 <- table(demographic$white)) # 10 155
##
## 0 1
## 10 155
prop.table(counts2, margin=NULL)
##
## 0 1
```

```
## 0.06060606 0.93939394
# Did you receive a stipend/scholarship toward completing a teaching degree
# program and/or obtaining teacher certification/licensure?: 1 for yes, 0 for no
(counts3 <- table(demographic$ss)) # 66 99
##
## 0 1
## 66 99
prop.table(counts3, margin=NULL)
##
## 0 1
## 0.4 0.6
# Did you receive a salary supplement toward remaining in the
# teaching profession?: 1 for yes, 0 for no
(counts4 <- table(demographic$sup)) # 142 23
##
## 0 1
## 142 23
prop.table(counts4, margin=NULL)
##
## 0 1
## 0.8606061 0.1393939
# Field: 1 for science, 2 for math
(counts5 <- table(demographic$Math_or_Science)) # 36 129
##
## 1 2
## 36 129
prop.table(counts5, margin=NULL)
##
\# \# \frac{1}{2} \frac{2}{2}## 0.2181818 0.7818182
# Teaching in Full-time
# Current Teacher, Do you teach pre-K12 or not? 1 for yes, 0 for no
# Full-time Teacher, Are you teaching full time or part-time? 1 for full-time, 0 for part-time
table(demographic$teach) # 15 150
##
## 0 1
## 15 150
demographic$fulltime[is.na(demographic$fulltime)] = 0
(counts6 <- table(demographic$fulltime)) # 24 141
##
## 0 1
```
## 24 141

**prop.table**(counts6, margin=NULL) ## ## 0 1 ## 0.1454545 0.8545455 *# Early Career Teacher, teaching year <= 5* demographic**\$**early <- **ifelse**(demographic**\$**year **<=** 5, 1, 0) *# 1 for yes, 0 for no* (counts7 <- **table**(demographic**\$**early)) *# 22 143* ## ## 0 1 ## 22 143 **prop.table**(counts7, margin=NULL) ## ## 0 1 ## 0.1333333 0.8666667 *# Age* **summary**(demographic**\$**age) ## Min. 1st Qu. Median Mean 3rd Qu. Max. ## 23.00 27.00 31.00 33.84 39.00 63.00

## **2. EFA Details**

## **2.1 Teacher Identity**

```
## Step 1: load Teacher Identity Data
STI_math <- data[,c(1,44:61)]
names(STI_math)[2:19] <- paste(c("x"), 1:18, sep="")
STI_sci <- data[,c(1,62:79)]
names(STI_sci)[2:19] <- paste(c("x"), 1:18, sep="")
STI = rbind(STI_math, STI_sci)
STI <- na.omit(STI)
Data_SMTI <- STI[,-1]
SMTI_id = STI$id
```

```
## Step 2: Pre-test before EFA
psych::describe(Data_SMTI)
```
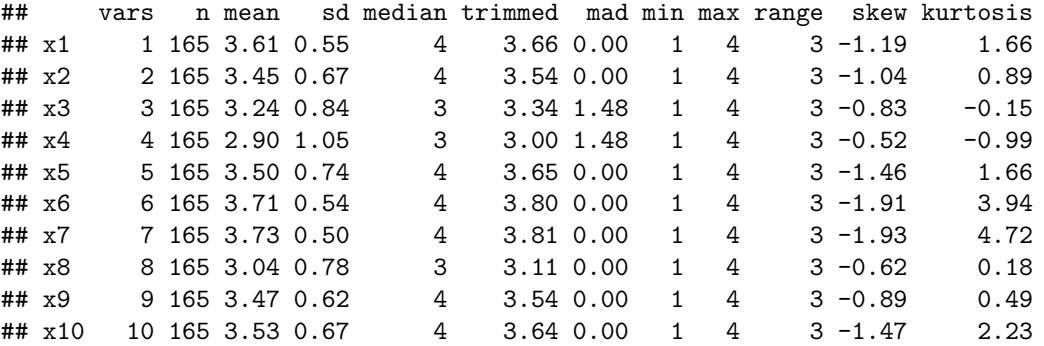

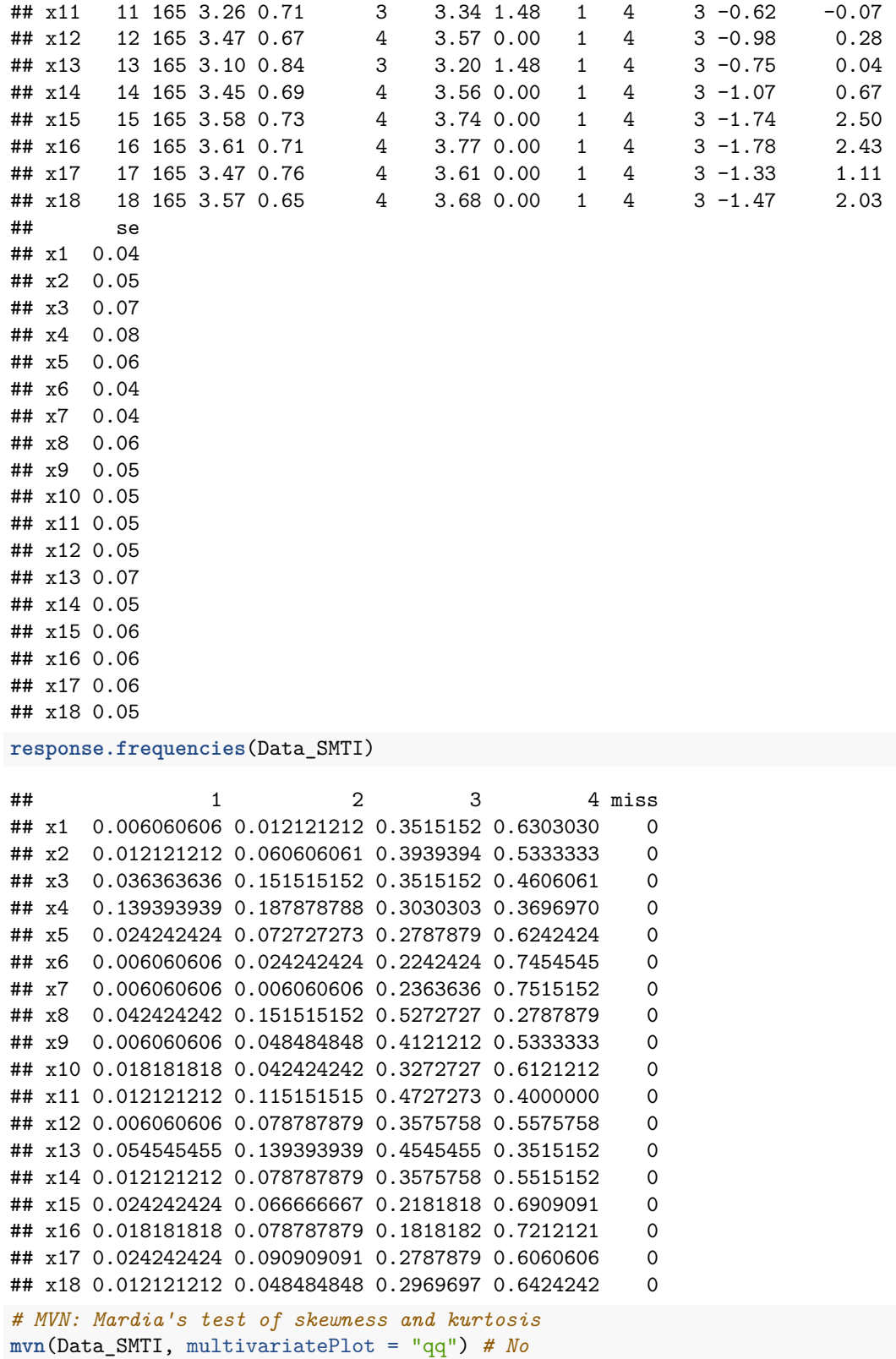

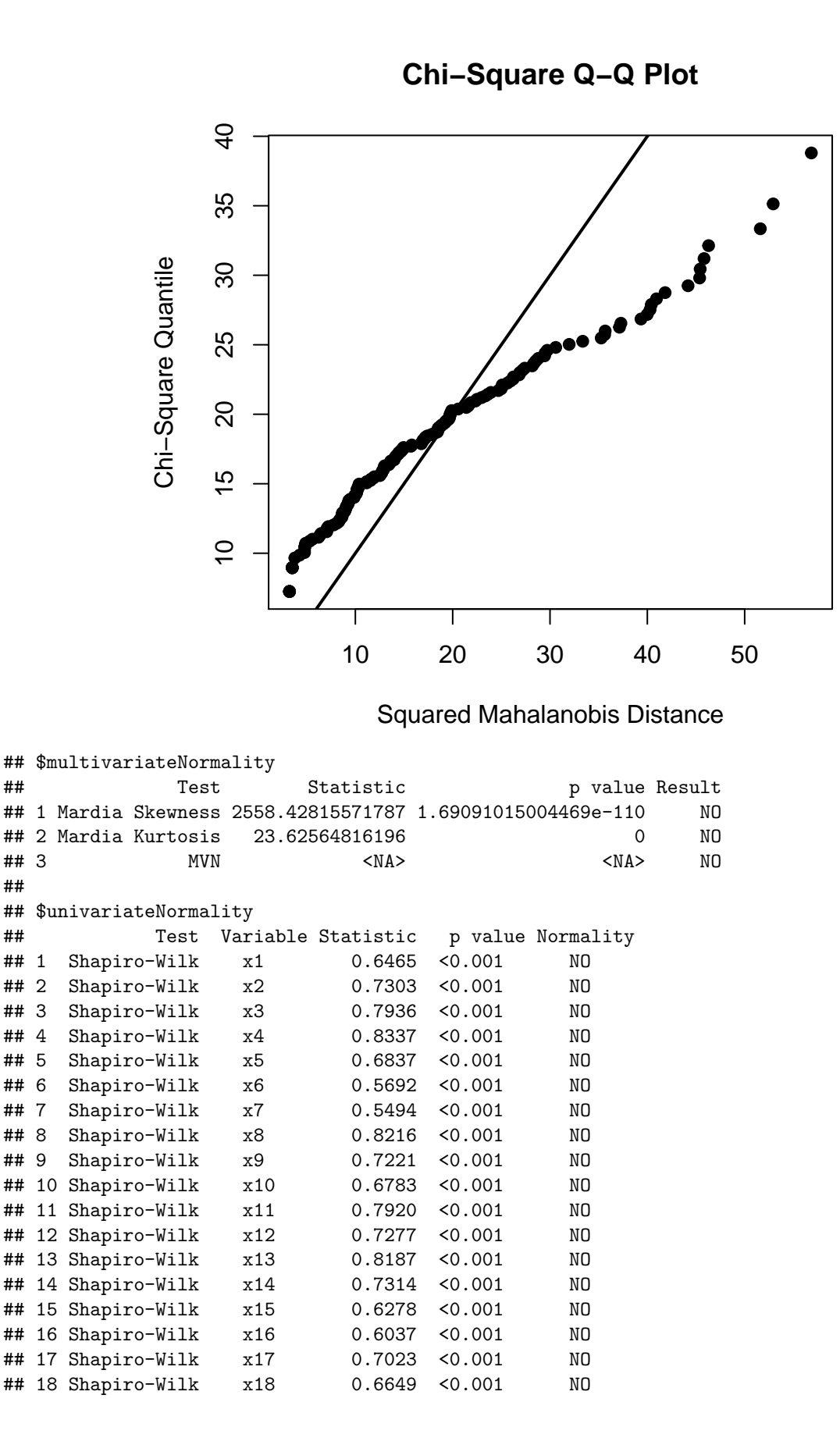

5

```
##
## $Descriptives
## n Mean Std.Dev Median Min Max 25th 75th Skew Kurtosis
## x1 165 3.606061 0.5488010 4 1 4 3 4 -1.1930637 1.66095411
## x2 165 3.448485 0.6663155 4 1 4 3 4 -1.0417520 0.89478376
## x3 165 3.236364 0.8402301 3 1 4 3 4 -0.8304202 -0.14831260
## x4 165 2.903030 1.0547468 3 1 4 2 4 -0.5204971 -0.98930430
## x5 165 3.503030 0.7376978 4 1 4 3 4 -1.4596399 1.65526477
## x6 165 3.709091 0.5412067 4 1 4 3 4 -1.9121797 3.93898925
## x7 165 3.733333 0.4955083 4 1 4 4 4 -1.9257513 4.71599672
## x8 165 3.042424 0.7757885 3 1 4 3 4 -0.6175372 0.17915798
## x9 165 3.472727 0.6204211 4 1 4 3 4 -0.8871287 0.48575687
## x10 165 3.533333 0.6674792 4 1 4 3 4 -1.4660875 2.23381985
## x11 165 3.260606 0.7062178 3 1 4 3 4 -0.6171797 -0.06895993
## x12 165 3.466667 0.6674792 4 1 4 3 4 -0.9795052 0.27972727
## x13 165 3.103030 0.8382927 3 1 4 3 4 -0.7489910 0.03922028
## x14 165 3.448485 0.6932256 4 1 4 3 4 -1.0719453 0.67182099
## x15 165 3.575758 0.7254226 4 1 4 3 4 -1.7393982 2.50491965
## x16 165 3.606061 0.7130916 4 1 4 3 4 -1.7776378 2.43273026
## x17 165 3.466667 0.7613638 4 1 4 3 4 -1.3301293 1.10800963
## x18 165 3.569697 0.6460409 4 1 4 3 4 -1.4720744 2.02991789
# KMO
KMO(cor(Data_SMTI)) # Overall MSA = 0.87
## Kaiser-Meyer-Olkin factor adequacy
\## Call: KMO(r = cor(Data\_SMTI))
## Overall MSA = 0.87
## MSA for each item =
## x1 x2 x3 x4 x5 x6 x7 x8 x9 x10 x11 x12 x13 x14 x15
## 0.86 0.88 0.87 0.90 0.77 0.88 0.81 0.90 0.89 0.79 0.58 0.90 0.91 0.91 0.88
## x16 x17 x18
## 0.89 0.93 0.92
# Bartlett's test
cortest.bartlett(Data_SMTI)
## R was not square, finding R from data
## $chisq
## [1] 1619.733
##
## $p.value
## [1] 3.739935e-243
##
## $df
## [1] 153
# Multicolliearity
vif(Data_SMTI)
## Variables VIF
## 1 x1 1.876510
## 2 x2 2.016936
## 3 x3 2.867080
```

```
6
```
## 4 x4 1.620932 ## 5 x5 2.525451

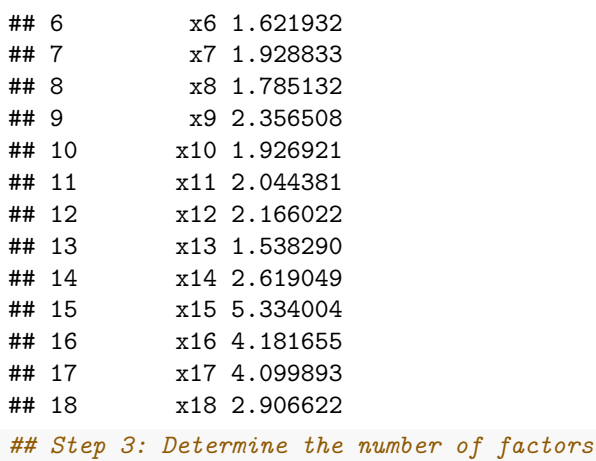

*# PCA: 4 factors* SMTI\_pca <- **prcomp**(**scale**(Data\_SMTI)) **summary**(SMTI\_pca)

## Importance of components: ## PC1 PC2 PC3 PC4 PC5 PC6 ## Standard deviation 2.6986 1.3644 1.20607 1.07854 0.96108 0.90861 ## Proportion of Variance 0.4046 0.1034 0.08081 0.06463 0.05132 0.04587 ## Cumulative Proportion 0.4046 0.5080 0.58881 0.65343 0.70475 0.75061 ## PC7 PC8 PC9 PC10 PC11 PC12 ## Standard deviation 0.8194 0.77752 0.72597 0.69852 0.65105 0.62009 ## Proportion of Variance 0.0373 0.03359 0.02928 0.02711 0.02355 0.02136 ## Cumulative Proportion 0.7879 0.82150 0.85078 0.87788 0.90143 0.92279 ## PC13 PC14 PC15 PC16 PC17 PC18 ## Standard deviation 0.59373 0.5333 0.50227 0.44425 0.41613 0.36058 ## Proportion of Variance 0.01958 0.0158 0.01402 0.01096 0.00962 0.00722 ## Cumulative Proportion 0.94238 0.9582 0.97219 0.98316 0.99278 1.00000

```
# Scree Test: 4 factors
VSS.scree(Data_SMTI, main = "SMTI scree plot")
```
# **SMTI scree plot**

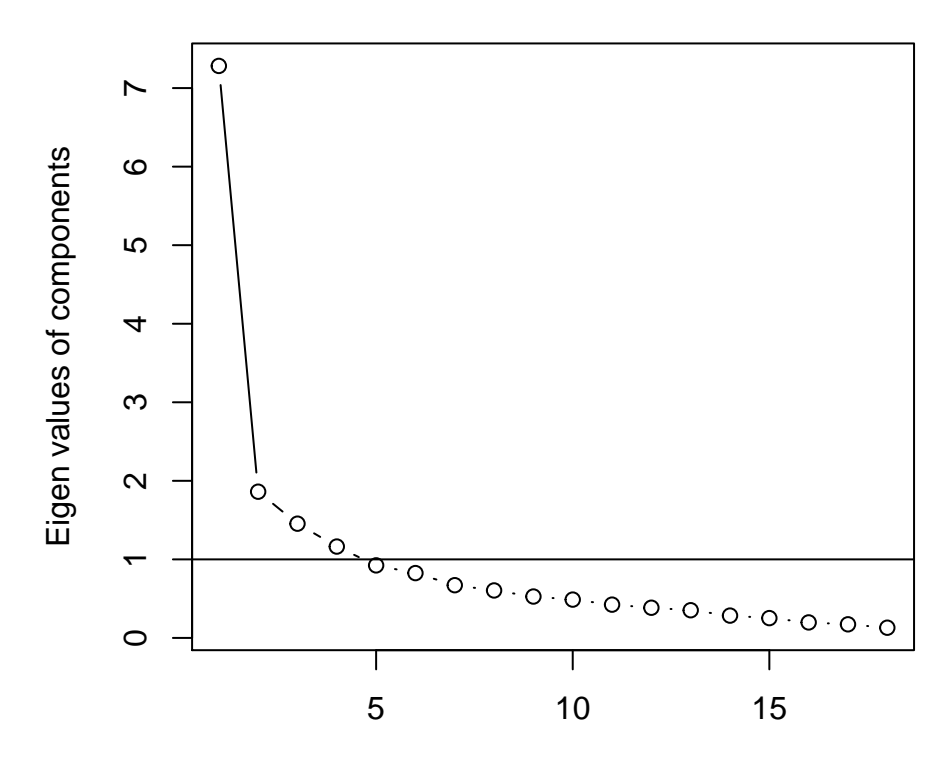

component number

*# The Velicer MAP: 3 factors # BIC: 3 factors* **vss**(Data\_SMTI, fm = "pa")

## **Very Simple Structure**

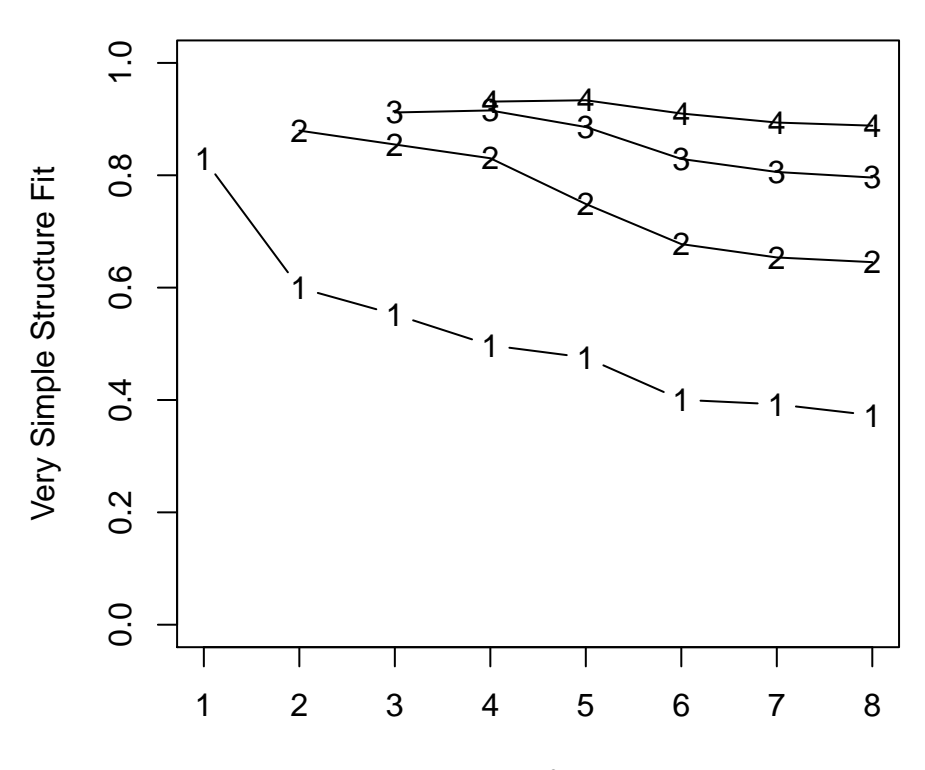

Number of Factors

```
##
## Very Simple Structure
\## Call: \text{vss}(x = \text{Data\_SMTI}, fm = "pa")## VSS complexity 1 achieves a maximimum of 0.83 with 1 factors
## VSS complexity 2 achieves a maximimum of 0.88 with 2 factors
##
## The Velicer MAP achieves a minimum of 0.03 with 3 factors
## BIC achieves a minimum of -258.61 with 3 factors
## Sample Size adjusted BIC achieves a minimum of -37.16 with 6 factors
##
## Statistics by number of factors
## vss1 vss2 map dof chisq prob sqresid fit RMSEA BIC SABIC complex
## 1 0.83 0.00 0.037 135 592 2.0e-58 10.8 0.83 0.148 -98 329.8 1.0
## 2 0.60 0.88 0.031 118 371 7.2e-28 7.7 0.88 0.119 -232 141.7 1.4
## 3 0.55 0.85 0.030 102 262 4.6e-16 5.6 0.91 0.102 -259 64.3 1.6
## 4 0.50 0.83 0.033 87 206 1.1e-11 4.4 0.93 0.096 -238 37.4 1.7
## 5 0.48 0.75 0.037 73 143 2.0e-06 3.6 0.94 0.081 -230 1.1 1.9
## 6 0.40 0.68 0.041 60 79 4.9e-02 3.1 0.95 0.050 -227 -37.2 2.1
## 7 0.39 0.65 0.052 48 61 9.9e-02 2.6 0.96 0.047 -184 -32.2 2.1
## 8 0.37 0.65 0.062 37 39 3.7e-01 2.4 0.96 0.030 -150 -32.6 2.2
## eChisq SRMR eCRMS eBIC
## 1 545.4 0.104 0.111 -144
## 2 277.6 0.074 0.084 -325
## 3 146.5 0.054 0.066 -374
## 4 85.7 0.041 0.055 -359
## 5 49.0 0.031 0.045 -324
```

```
## 6 22.3 0.021 0.034 -284
## 7 14.5 0.017 0.030 -231
## 8 8.7 0.013 0.027 -180
# Parallel analysis: 4 or 5 factors
```
parallel\_SMTI = **fa.parallel**(Data\_SMTI,fm = "pa", fa = "fa")

**Parallel Analysis Scree Plots**

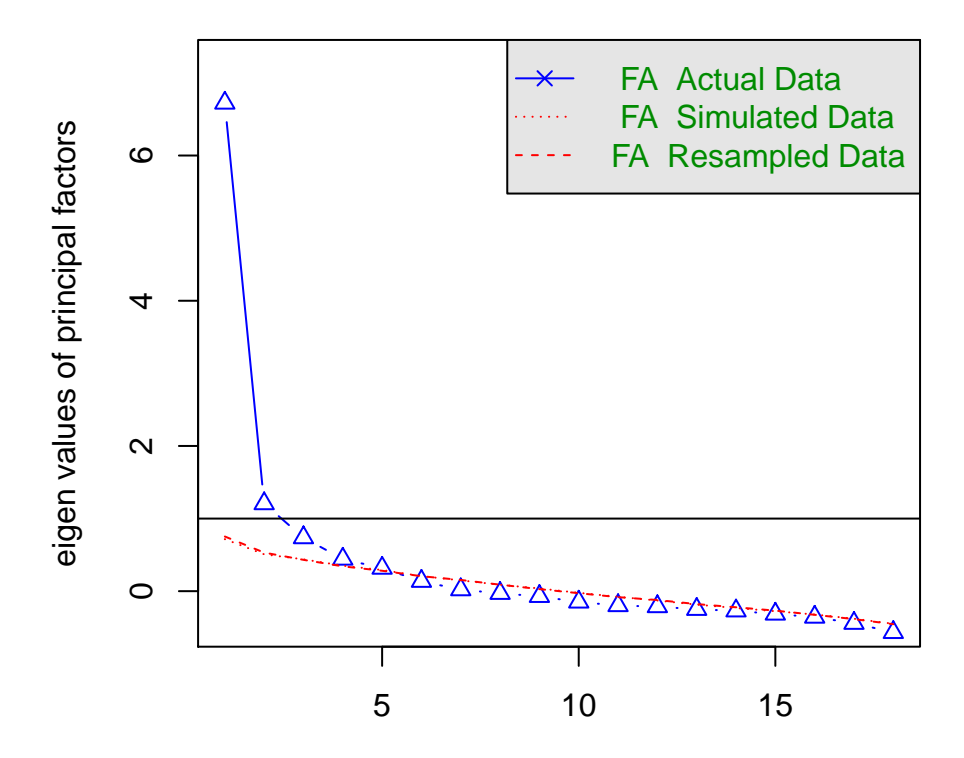

#### Factor Number

## Parallel analysis suggests that the number of factors = 4 and the number of components = NA *## Step 4: SMTI EFA procedure # fa\_SMTI\_1 = fa(Data\_SMTI, nfactors = 4, fm = "pa", rotate = "oblimin") # print(fa\_SMTI\_1, digits = 3, cut = 0.45) # 8,9,12 # # fa\_SMTI\_2 = fa(Data\_SMTI[,-c(12)], nfactors = 4, fm = "pa", rotate = "oblimin") # print(fa\_SMTI\_2, digits = 3, cut = 0.45) # 8,9 # # fa\_SMTI\_3 = fa(Data\_SMTI[,-c(12,8)], nfactors = 4, fm = "pa", rotate = "oblimin") # print(fa\_SMTI\_3, digits = 3, cut = 0.45) # 9 # # fa\_SMTI\_4 = fa(Data\_SMTI[,-c(12,8,9)], nfactors = 4, fm = "pa", rotate = "oblimin") # print(fa\_SMTI\_4, digits = 3, cut = 0.45) # 2 # # fa\_SMTI\_5 = fa(Data\_SMTI[,-c(12,8,9,2)], nfactors = 4, fm = "pa", rotate = "oblimin") # print(fa\_SMTI\_5, digits = 3, cut = 0.45) # 1 # # fa\_SMTI\_6 = fa(Data\_SMTI[,-c(12,8,9,2,1)], nfactors = 4, fm = "pa", rotate = "oblimin") # print(fa\_SMTI\_6, digits = 3, cut = 0.45) #*

fa\_SMTI\_FF = **fa**(Data\_SMTI[,**-c**(12,8,9,2,1)], nfactors = 4, fm = "pa", rotate = "oblimin") ## maximum iteration exceeded ## Loading required namespace: GPArotation  $print(fa$  SMTI FF, digits = 3, cut=0.45) ## Factor Analysis using method = pa ## Call:  $fa(r = Data\_SMTI[, -c(12, 8, 9, 2, 1)],$   $nfactors = 4,$   $rotate = "oblimin",$  $##$  fm = "pa") ## Standardized loadings (pattern matrix) based upon correlation matrix ## PA1 PA2 PA3 PA4 h2 u2 com ## x3 0.792 0.765 0.2350 1.09 ## x4 0.488 0.345 0.6550 1.18 ## x5 0.804 0.655 0.3447 1.09 ## x6 0.470 0.385 0.6151 1.35 ## x7 0.953 0.937 0.0629 1.00 ## x10 0.729 0.604 0.3955 1.11 ## x11 0.806 0.660 0.3401 1.05 ## x13 0.484 0.318 0.6820 1.65 ## x14 0.696 0.580 0.4202 1.22 ## x15 0.900 0.859 0.1407 1.06 0.735 0.2650 1.04 ## x17 0.882 0.778 0.2218 1.01 ## x18 0.754 0.615 0.3855 1.14 ## ## PA1 PA2 PA3 PA4 ## SS loadings 3.799 1.724 1.400 1.314 ## Proportion Var 0.292 0.133 0.108 0.101 ## Cumulative Var 0.292 0.425 0.532 0.634 ## Proportion Explained 0.461 0.209 0.170 0.160 ## Cumulative Proportion 0.461 0.670 0.840 1.000 ## ## With factor correlations of ## PA1 PA2 PA3 PA4 ## PA1 1.000 0.449 0.155 0.326 ## PA2 0.449 1.000 0.271 0.436 ## PA3 0.155 0.271 1.000 0.225 ## PA4 0.326 0.436 0.225 1.000 ## ## Mean item complexity = 1.2 ## Test of the hypothesis that 4 factors are sufficient. ## ## The degrees of freedom for the null model are 78 and the objective function was 7.183 with Chi Sq ## The degrees of freedom for the model are 32 and the objective function was 0.402 ## ## The root mean square of the residuals (RMSR) is 0.027 ## The df corrected root mean square of the residuals is 0.042 ## ## The harmonic number of observations is 165 with the empirical chi square 18.679 with prob < 0.971 ## The total number of observations was 165 with Likelihood Chi Square = 62.844 with prob < 0.0009 ## ## Tucker Lewis Index of factoring reliability = 0.928 ## RMSEA index = 0.0805 and the 90 % confidence intervals are 0.0481 0.1045

```
\## BIC = -100.546
## Fit based upon off diagonal values = 0.995
## Measures of factor score adequacy
## PA1 PA2 PA3 PA4
## Correlation of (regression) scores with factors 0.969 0.921 0.887 0.970
## Multiple R square of scores with factors 0.938 0.849 0.787 0.941
## Minimum correlation of possible factor scores 0.876 0.697 0.574 0.881
## Step 5: Summed up items scores
PA1 = c("x13","x14","x15","x16","x17","x18")
PA2 = c("x3","x4","x5")
PA3 = c("x10", "x11")PA4 = c("x6", "x7")# PA1: SI, Self Image
# PA2: CA, Community of Practice 1, Community Action
# PA3: SR, Social Respect
# PA4: CV, Community of Practice 2, Community Value
SI <- rowSums(Data_SMTI[PA1])
CA <- rowSums(Data_SMTI[PA2])
SR <- rowSums(Data_SMTI[PA3])
CV <- rowSums(Data_SMTI[PA4])
SMTI <- rowSums(Data_SMTI[c(PA1, PA2, PA3, PA4)])
SMTI_13 = data.frame(SMTI_id,SI,CA,SR,CV,SMTI)
names(SMTI_13)[1] <- "id"
data <- merge(data, SMTI_13, by = "id")
psych::describe(data[c("SI","CA","SR","CV","SMTI")])
## vars n mean sd median trimmed mad min max range skew kurtosis
## SI 1 165 20.77 3.55 22 21.37 2.97 6 24 18 -1.54 2.55
## CA 2 165 9.64 2.19 10 9.92 2.97 3 12 9 -0.93 0.40
## SR 3 165 6.79 1.23 7 6.95 1.48 2 8 6 -1.12 1.68
         ## CV 4 165 7.44 0.92 8 7.61 0.00 2 8 6 -2.10 6.54
## SMTI 5 165 44.65 5.97 46 45.32 5.93 13 52 39 -1.42 3.62
## se
## SI 0.28
## CA 0.17
## SR 0.10
## CV 0.07
## SMTI 0.46
# mvn(data[c("SI","CA","SR","CV","SMTI")], multivariatePlot = "qq")
## Step 6: Reliability Test
alpha.pa1 = psych::alpha(Data_SMTI[PA1]) # SI
print(alpha.pa1$total, digits = 3) # 0.894
## raw_alpha std.alpha G6(smc) average_r S/N ase mean sd median_r
## 0.894 0.899 0.903 0.597 8.9 0.0131 3.46 0.592 0.609
alpha.pa2 = psych::alpha(Data_SMTI[PA2]) # CA
print(alpha.pa2$total, digits = 3) # 0.760
## raw_alpha std.alpha G6(smc) average_r S/N ase mean sd median_r
## 0.76 0.781 0.72 0.542 3.56 0.0324 3.21 0.73 0.508
alpha.pa3 = psych::alpha(Data_SMTI[PA3]) # SR
print(alpha.pa3$total, digits = 3) # 0.756
```

```
## raw_alpha std.alpha G6(smc) average_r S/N ase mean sd median_r
## 0.756 0.757 0.609 0.609 3.11 0.0379 3.4 0.616 0.609
alpha.pa4 = psych::alpha(Data_SMTI[PA4]) # CV
print(alpha.pa4$total, digits = 3) # 0.727
## raw_alpha std.alpha G6(smc) average_r S/N ase mean sd median_r
## 0.727 0.729 0.573 0.573 2.68 0.0423 3.72 0.46 0.573
alpha.patial_all = psych::alpha(Data_SMTI[c(PA1,PA2,PA3,PA4)]) # all 13 items
print(alpha.patial_all$total, digits = 3) # 0.869
## raw_alpha std.alpha G6(smc) average_r S/N ase mean sd median_r
## 0.869 0.874 0.912 0.348 6.94 0.0148 3.43 0.459 0.31
## Step 7: Special Reliability Test for SMTI: SR COP2
# Peasron correlation
cor.test(as.matrix(Data_SMTI["x10"]),as.matrix(Data_SMTI["x11"])) # 0.6088261 <0.001
##
## Pearson's product-moment correlation
##
## data: as.matrix(Data_SMTI["x10"]) and as.matrix(Data_SMTI["x11"])
## t = 9.7982, df = 163, p-value < 2.2e-16
## alternative hypothesis: true correlation is not equal to 0
## 95 percent confidence interval:
## 0.5028135 0.6967947
## sample estimates:
## cor
## 0.6088261
cor.test(as.matrix(Data_SMTI["x6"]),as.matrix(Data_SMTI["x7"])) # 0.5729842 <0.001
##
## Pearson's product-moment correlation
##
## data: as.matrix(Data SMTI["x6"]) and as.matrix(Data SMTI["x7"])
## t = 8.9259, df = 163, p-value = 8.831e-16
## alternative hypothesis: true correlation is not equal to 0
## 95 percent confidence interval:
## 0.4605153 0.6673465
## sample estimates:
## cor
## 0.5729842
# Spearman Brown Coefficient:
# https://www.r-bloggers.com/five-ways-to-calculate-internal-consistency/
score_e <- as.matrix(Data_SMTI[PA3])[, c(TRUE, FALSE)] # with even items
score_o <- as.matrix(Data_SMTI[PA3])[, c(FALSE, TRUE)] # with odd items
r1 <- cor(score_e, score_o)
spearman_brown_PA3 = (2 * r1) / (1 + r1)spearman_brown_PA3 # 0.7568575
## [1] 0.7568575
score_e <- as.matrix(Data_SMTI[PA4])[, c(TRUE, FALSE)] # with even items
score_o <- as.matrix(Data_SMTI[PA4])[, c(FALSE, TRUE)] # with odd items
```

```
r2 <- cor(score_e, score_o)
spearman_brown_PA4 = (2 * r2) / (1 + r2)
spearman_brown_PA4 # 0.7285314
```
## [1] 0.7285314

## **2.2 Teacher Self-Efficacy**

```
## Step 1: load Teacher Self-Efficacy Data
TEBS <- data[,c(1,13:43)]
names(TEBS)[2:32] <- paste(c("x"), 1:31, sep="")
Data_TEBS <- TEBS[,-1]
```
*## Step 2: Pre-test before EFA* psych**::describe**(Data\_TEBS)

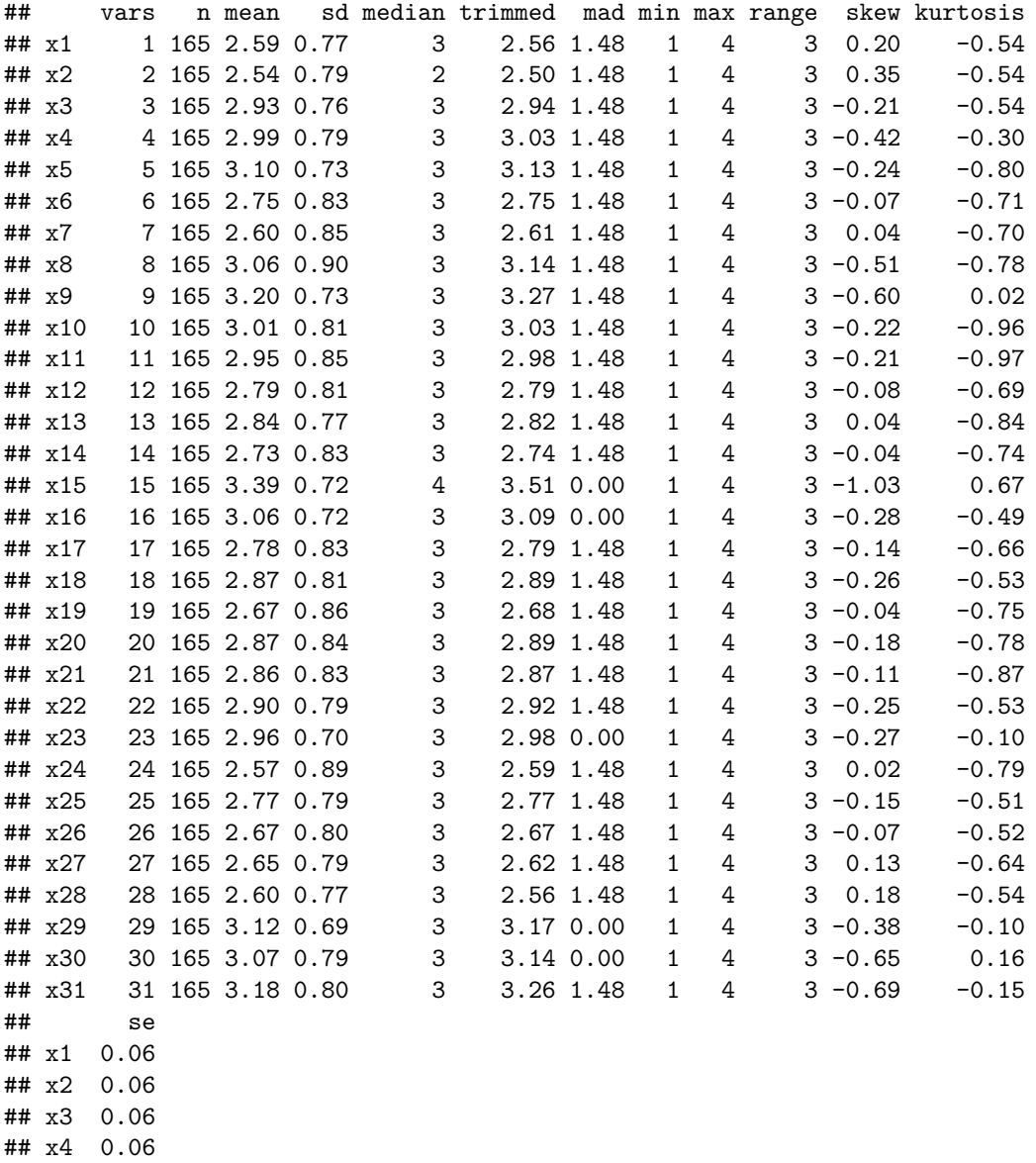

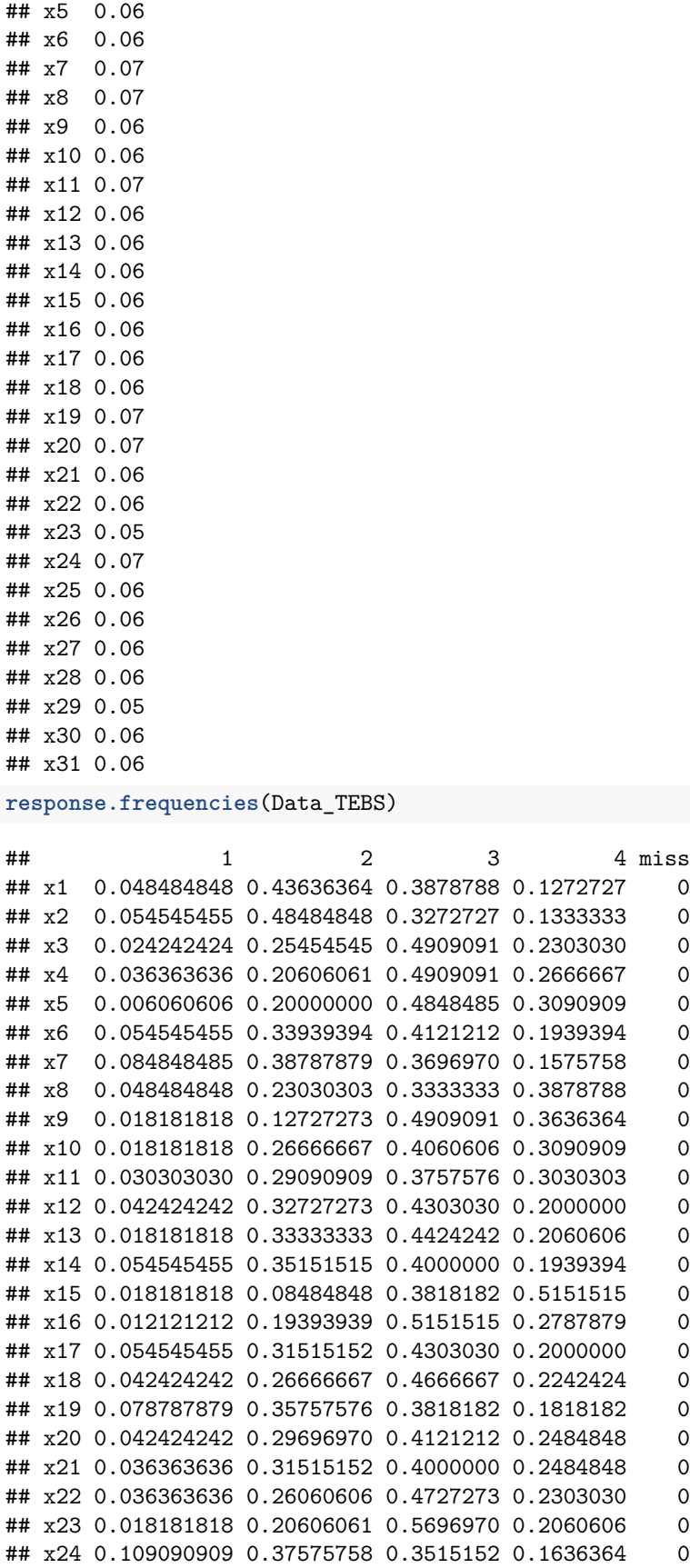

```
## x25 0.048484848 0.30909091 0.4666667 0.1757576 0
## x26 0.060606061 0.35151515 0.4424242 0.1454545 0
## x27 0.048484848 0.40606061 0.3939394 0.1515152 0
## x28 0.048484848 0.43030303 0.3939394 0.1272727 0
## x29 0.012121212 0.14545455 0.5515152 0.2909091 0
## x30 0.042424242 0.14545455 0.5090909 0.3030303 0
## x31 0.030303030 0.15151515 0.4242424 0.3939394 0
```
*# MVN: Mardia's test of skewness and kurtosis* **mvn**(Data\_TEBS, multivariatePlot = "qq") *# No*

**Chi−Square Q−Q Plot**

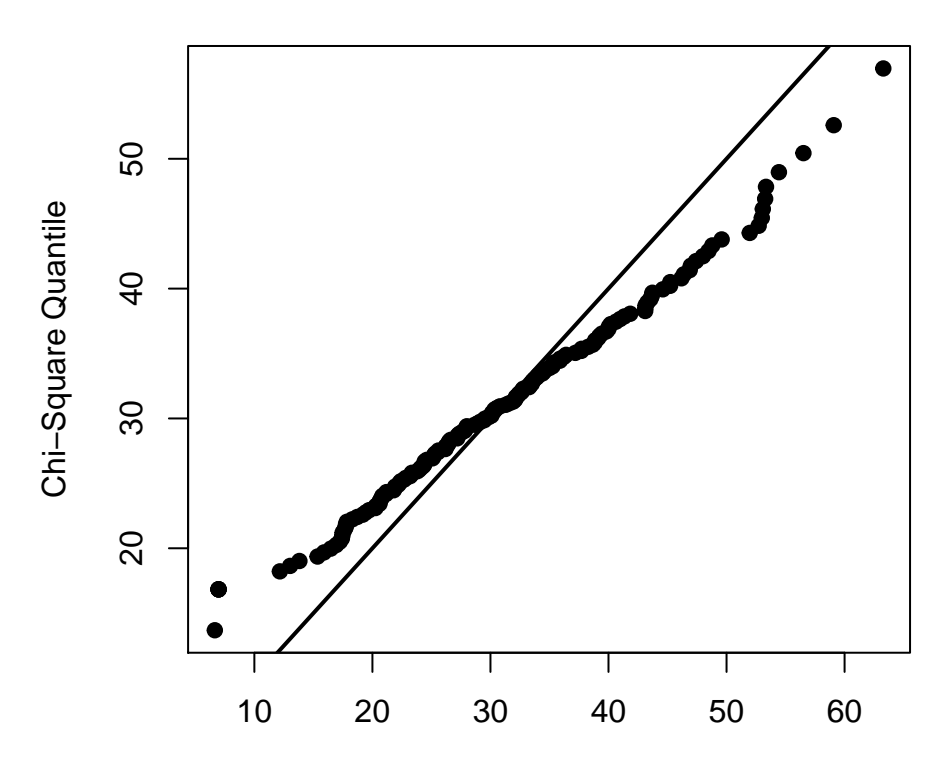

Squared Mahalanobis Distance

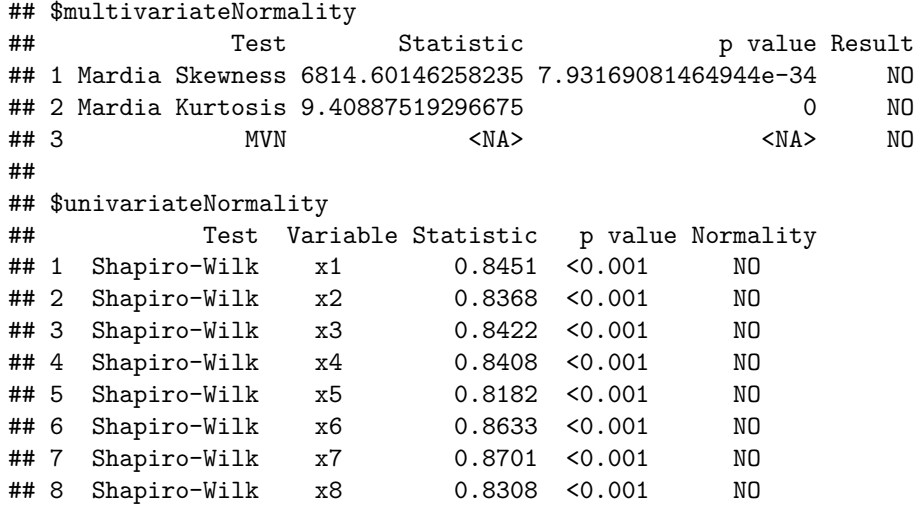

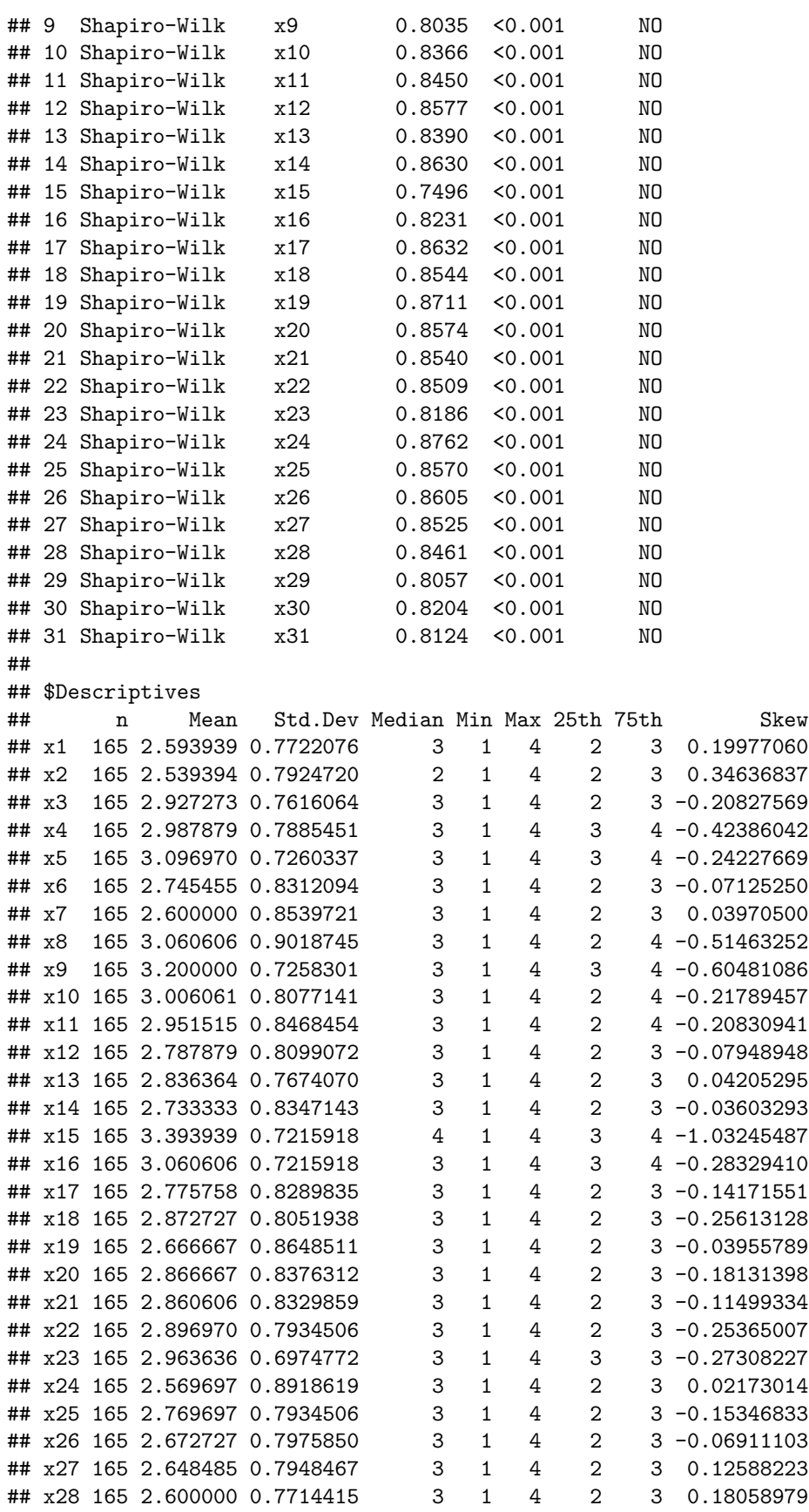

## x29 165 3.121212 0.6877666 3 1 4 3 4 -0.38195723 ## x30 165 3.072727 0.7852577 3 1 4 3 4 -0.65244986 ## x31 165 3.181818 0.7984186 3 1 4 3 4 -0.69083739 ## Kurtosis ## x1 -0.53848547 ## x2 -0.54330861 ## x3 -0.54010096 ## x4 -0.30000628 ## x5 -0.79609853 ## x6 -0.70982227 ## x7 -0.70390116 ## x8 -0.78164283 ## x9 0.02491957 ## x10 -0.95759127 ## x11 -0.96967998 ## x12 -0.69402998 ## x13 -0.84330319 ## x14 -0.74379064 ## x15 0.67435761 ## x16 -0.48803542 ## x17 -0.65627544 ## x18 -0.52882959 ## x19 -0.75154093 ## x20 -0.78030696 ## x21 -0.86558010 ## x22 -0.52607549 ## x23 -0.10250071 ## x24 -0.78916328 ## x25 -0.50717023 ## x26 -0.52158742 ## x27 -0.64147626 ## x28 -0.53640061 ## x29 -0.09994578 ## x30 0.15517646 ## x31 -0.14729589 *# KMO* **KMO**(**cor**(Data\_TEBS)) *# Overall MSA = 0.94* ## Kaiser-Meyer-Olkin factor adequacy ## Call: KMO(r = cor(Data\_TEBS)) ## Overall MSA = 0.94 ## MSA for each item = ## x1 x2 x3 x4 x5 x6 x7 x8 x9 x10 x11 x12 x13 x14 x15 ## 0.95 0.96 0.94 0.94 0.93 0.94 0.94 0.92 0.94 0.94 0.94 0.93 0.95 0.94 0.95 ## x16 x17 x18 x19 x20 x21 x22 x23 x24 x25 x26 x27 x28 x29 x30 ## 0.95 0.91 0.93 0.97 0.96 0.93 0.94 0.97 0.95 0.95 0.94 0.87 0.90 0.95 0.94 ## x31 ## 0.93 *# Bartlett's test* **cortest.bartlett**(Data\_TEBS) ## R was not square, finding R from data

## \$chisq

## [1] 3778.872 ## ## \$p.value ## [1] 0 ## ## \$df ## [1] 465 *# Multicolliearity* **vif**(Data\_TEBS) ## Variables VIF ## 1 x1 2.752010 ## 2 x2 2.327361 ## 3 x3 2.304239 ## 4 x4 3.125537 ## 5 x5 2.969655 ## 6 x6 3.009584 ## 7 x7 3.159704 ## 8 x8 3.597569 ## 9 x9 3.440041 ## 10 x10 2.977972 ## 11 x11 2.651563 ## 12 x12 2.961985 ## 13 x13 2.447555 ## 14 x14 3.221861 ## 15 x15 1.929547 ## 16 x16 2.558715 ## 17 x17 3.830790 ## 18 x18 3.333135 ## 19 x19 3.452248 ## 20 x20 2.962007 ## 21 x21 3.468679 ## 22 x22 2.293661 ## 23 x23 3.135178 ## 24 x24 3.196049 ## 25 x25 3.961454 ## 26 x26 3.492747 ## 27 x27 3.245181 ## 28 x28 3.823947 ## 29 x29 2.899304 ## 30 x30 3.564673 ## 31 x31 3.406802 *## Step 3: Determine the number of factors # PCA: 5 factors* TEBS\_pca <- **prcomp**(**scale**(Data\_TEBS)) **summary**(TEBS\_pca) ## Importance of components: ## PC1 PC2 PC3 PC4 PC5 PC6 ## Standard deviation 3.9032 1.28687 1.2350 1.21647 1.02769 0.93721 ## Proportion of Variance 0.4915 0.05342 0.0492 0.04774 0.03407 0.02833 ## Cumulative Proportion 0.4915 0.54488 0.5941 0.64182 0.67588 0.70422 ## PC7 PC8 PC9 PC10 PC11 PC12 ## Standard deviation 0.88011 0.84816 0.84337 0.79833 0.76501 0.71677 ## Proportion of Variance 0.02499 0.02321 0.02294 0.02056 0.01888 0.01657 ## Cumulative Proportion 0.72921 0.75241 0.77536 0.79591 0.81479 0.83137 ## PC13 PC14 PC15 PC16 PC17 PC18 ## Standard deviation 0.6865 0.66737 0.6421 0.62665 0.61129 0.59008 ## Proportion of Variance 0.0152 0.01437 0.0133 0.01267 0.01205 0.01123 ## Cumulative Proportion 0.8466 0.86094 0.8742 0.88690 0.89896 0.91019 ## PC19 PC20 PC21 PC22 PC23 PC24 ## Standard deviation 0.57978 0.55719 0.53628 0.5223 0.48910 0.45825 ## Proportion of Variance 0.01084 0.01001 0.00928 0.0088 0.00772 0.00677 ## Cumulative Proportion 0.92103 0.93105 0.94032 0.9491 0.95684 0.96361 ## PC25 PC26 PC27 PC28 PC29 PC30 ## Standard deviation 0.4522 0.43655 0.42992 0.39278 0.37190 0.36335 ## Proportion of Variance 0.0066 0.00615 0.00596 0.00498 0.00446 0.00426 ## Cumulative Proportion 0.9702 0.97636 0.98232 0.98730 0.99176 0.99602 ## PC31 ## Standard deviation 0.35137 ## Proportion of Variance 0.00398 ## Cumulative Proportion 1.00000 *# Scree Test: 4 factors*

**VSS.scree**(Data\_TEBS, main = "TEBS-Self scree plot")

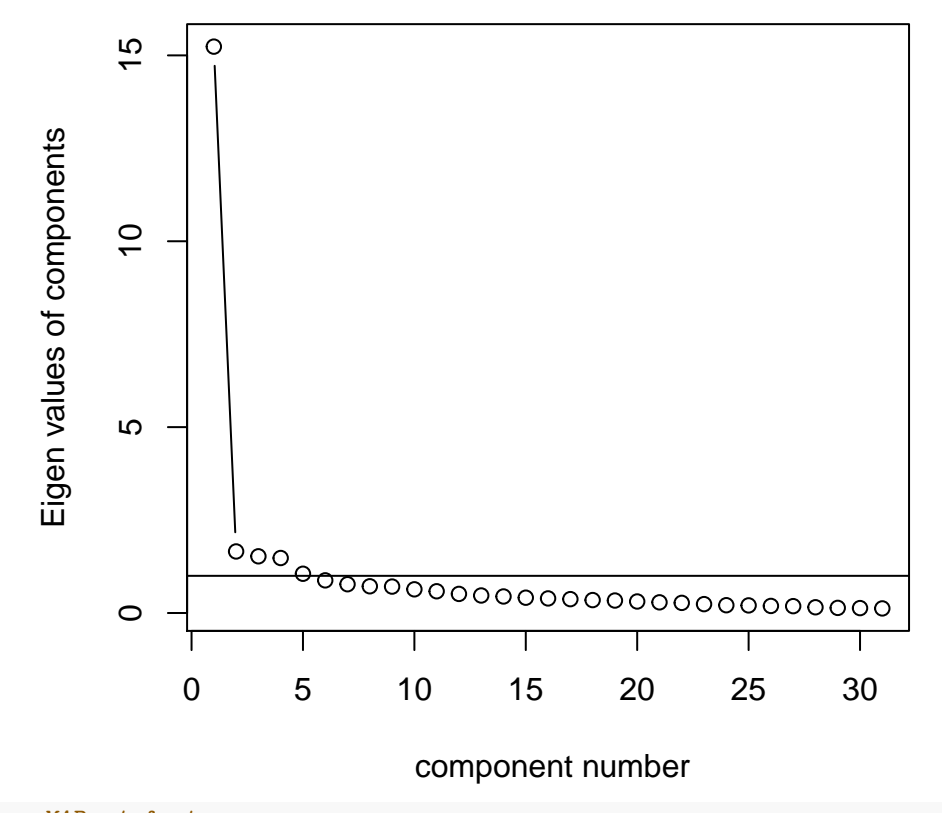

## **TEBS−Self scree plot**

```
# The Velicer MAP: 4 factors
# BIC: 4 factors
vss(Data_TEBS, fm = "pa")
```
## **Very Simple Structure**

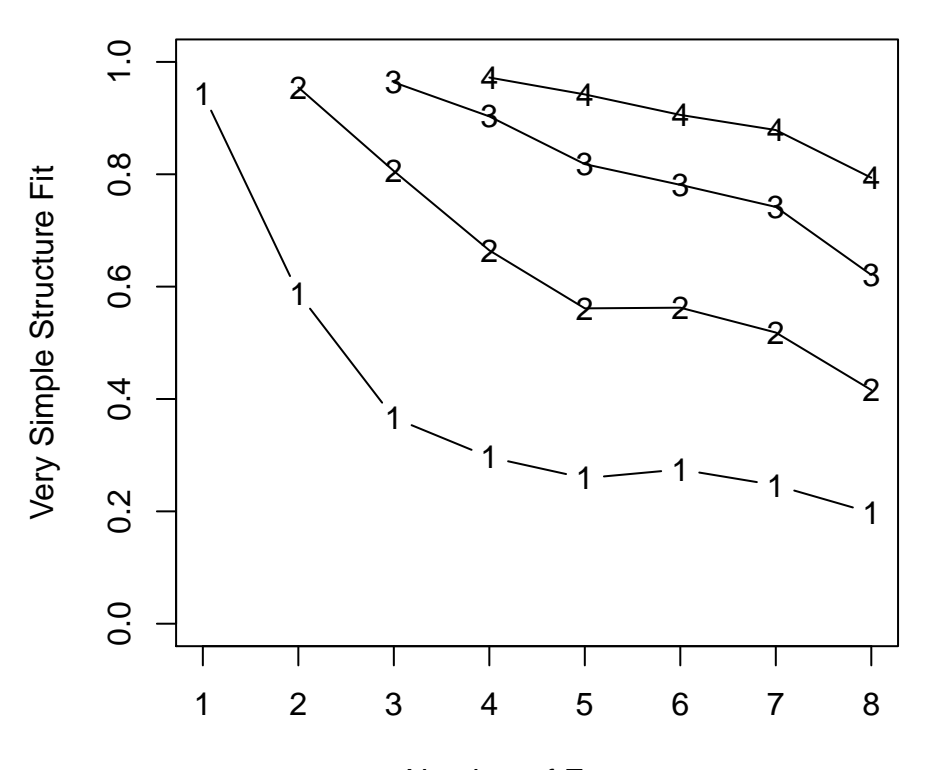

Number of Factors

```
##
## Very Simple Structure
\## Call: \text{vss}(x = \text{Data\_TEBS}, \text{ fm} = \text{''pa''})## VSS complexity 1 achieves a maximimum of 0.94 with 1 factors
## VSS complexity 2 achieves a maximimum of 0.95 with 2 factors
##
## The Velicer MAP achieves a minimum of 0.02 with 4 factors
## BIC achieves a minimum of -1133 with 4 factors
## Sample Size adjusted BIC achieves a minimum of -150.12 with 8 factors
##
## Statistics by number of factors
## vss1 vss2 map dof chisq prob sqresid fit RMSEA BIC SABIC complex
## 1 0.94 0.00 0.022 434 1202 2.9e-73 13.7 0.94 0.110 -1014 360 1.0
## 2 0.59 0.95 0.022 404 1027 7.2e-56 11.1 0.95 0.103 -1036 243 1.6
## 3 0.37 0.81 0.020 375 826 5.9e-36 8.9 0.96 0.092 -1089 98 2.1
## 4 0.30 0.66 0.017 347 639 1.5e-19 6.8 0.97 0.078 -1133 -34 2.4
## 5 0.26 0.56 0.018 320 528 2.2e-12 5.8 0.98 0.070 -1106 -93 2.7
## 6 0.27 0.56 0.018 294 440 7.1e-08 5.1 0.98 0.063 -1061 -131 2.9
## 7 0.25 0.52 0.019 269 380 9.6e-06 4.5 0.98 0.059 -994 -142 3.1
## 8 0.20 0.42 0.021 245 325 4.5e-04 4.1 0.98 0.054 -926 -150 3.4
## eChisq SRMR eCRMS eBIC
## 1 829 0.073 0.076 -1387
## 2 613 0.063 0.068 -1449
## 3 419 0.052 0.058 -1496
## 4 240 0.040 0.046 -1532
## 5 169 0.033 0.040 -1465
```

```
## 6 128 0.029 0.036 -1373
## 7 101 0.026 0.034 -1273
## 8 79 0.023 0.031 -1172
# Parallel analysis: 4 factors
```
parallel\_TEBS = **fa.parallel**(Data\_TEBS,fm = "pa", fa = "fa")

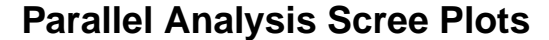

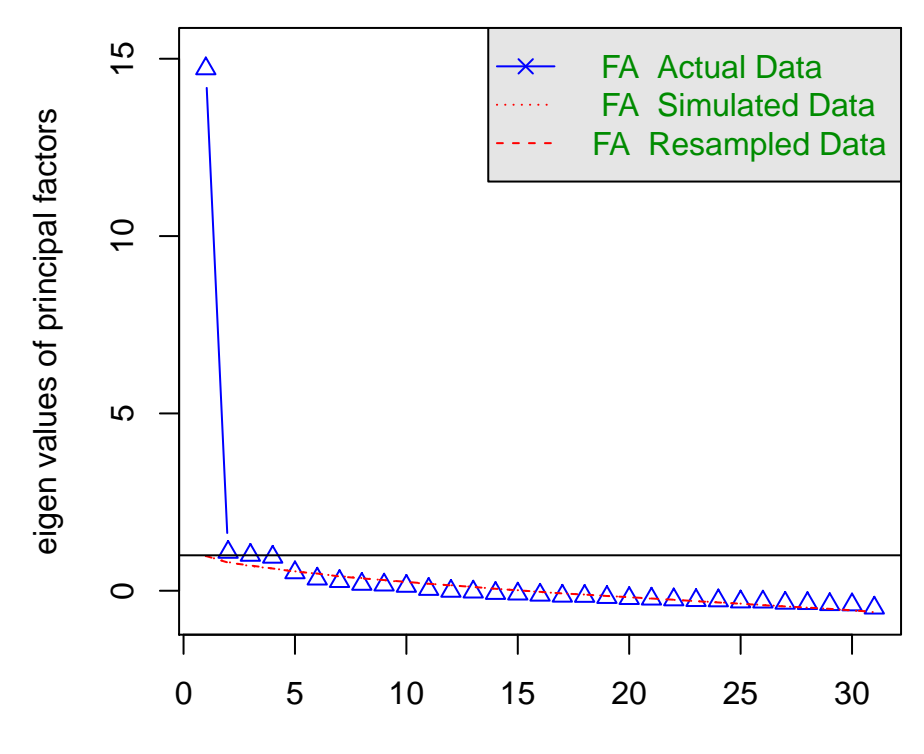

Factor Number

```
## Parallel analysis suggests that the number of factors = 4 and the number of components = NA
## Step 4: TEBS EFA procedure
# fa_TEBS_1 = fa(Data_TEBS, nfactors = 4, fm = "pa", rotate = "oblimin")
# print(fa_TEBS_1, digits = 3, cut = 0.45) # 3,4,6,11,12,13,22,23,26,29
#
# fa_TEBS_2 = fa(Data_TEBS[,-c(23)], nfactors = 4, fm = "pa", rotate = "oblimin")
# print(fa_TEBS_2, digits = 3, cut = 0.45) # 3,4,6,11,12,13,22,26,29
#
# fa_TEBS_3 = fa(Data_TEBS[,-c(23,12)], nfactors = 4, fm = "pa", rotate = "oblimin")
# print(fa_TEBS_3, digits = 3, cut = 0.45) # # 3,6,11,13,22,26,29
#
# fa_TEBS_4 = fa(Data_TEBS[,-c(23,12,13)], nfactors = 4, fm = "pa", rotate = "oblimin")
# print(fa_TEBS_4, digits = 3, cut = 0.45) # 3,15,22,29
#
# fa_TEBS_5 = fa(Data_TEBS[,-c(23,12,13,22)], nfactors = 4, fm = "pa", rotate = "oblimin")
# print(fa_TEBS_5, digits = 3, cut = 0.45) # 3,15,29
#
# fa_TEBS_6 = fa(Data_TEBS[,-c(23,12,13,22,29)], nfactors = 4, fm = "pa", rotate = "oblimin")
# print(fa_TEBS_6, digits = 3, cut = 0.45) # 3,11,15
#
```

```
# fa_TEBS_7 = fa(Data_TEBS[,-c(23,12,13,22,29,3)], nfactors = 4, fm = "pa", rotate = "oblimin")
# print(fa_TEBS_7, digits = 3, cut = 0.45) # 11,15
#
# fa_TEBS_8 = fa(Data_TEBS[,-c(23,12,13,22,29,3,11)], nfactors = 4, fm = "pa", rotate = "oblimin")
# print(fa_TEBS_8, digits = 3, cut = 0.45) # 15
#
# fa_TEBS_9 = fa(Data_TEBS[,-c(23,12,13,22,29,3,11,15)], nfactors = 4, fm = "pa", rotate = "oblimin")
# print(fa_TEBS_9, digits = 3, cut = 0.45)
#
fa_TEBS_FF = fa(Data_TEBS[,-c(23,12,13,22,29,3,11,15)], nfactors = 4, fm = "pa", rotate = "oblimin")
print(fa_TEBS_FF, digits = 3, cut=0.45)
## Factor Analysis using method = pa
## Call: fa(r = Data_TEBS[, -c(23, 12, 13, 22, 29, 3, 11, 15)], nfactors = 4,
## rotate = "oblimin", fm = "pa")
## Standardized loadings (pattern matrix) based upon correlation matrix
## PA1 PA3 PA4 PA2 h2 u2 com
## x1 0.497 0.541 0.459 1.79
                      0.488 0.512 0.488 1.53
## x4 0.648 0.564 0.436 1.35
## x5 0.531 0.564 0.436 1.94
## x6 0.488 0.565 0.435 1.60
## x7 0.620 0.576 0.424 1.14
## x8 0.839 0.657 0.343 1.00
## x9 0.653 0.611 0.389 1.08
## x10 0.486 0.565 0.435 1.98
## x14 0.544 0.593 0.407 1.76
## x16 0.493 0.514 0.486 1.51
## x17 0.732 0.701 0.299 1.08
## x18 0.734 0.685 0.315 1.12
## x19 0.551 0.699 0.301 1.79
## x20 0.701 0.646 0.354 1.07
## x21 0.831 0.712 0.288 1.02
## x24 0.753 0.620 0.380 1.04
## x25 0.814 0.789 0.211 1.06
## x26 0.477 0.636 0.364 2.23
## x27 0.766 0.617 0.383 1.01
## x28 0.894 0.817 0.183 1.03
## x30 0.618 0.637 0.363 1.49
## x31 0.708 0.619 0.381 1.09
##
## PA1 PA3 PA4 PA2
## SS loadings 5.143 3.761 2.850 2.686
## Proportion Var 0.224 0.164 0.124 0.117
## Cumulative Var 0.224 0.387 0.511 0.628
## Proportion Explained 0.356 0.260 0.197 0.186
## Cumulative Proportion 0.356 0.617 0.814 1.000
##
## With factor correlations of
## PA1 PA3 PA4 PA2
## PA1 1.000 0.611 0.553 0.498
## PA3 0.611 1.000 0.452 0.422
## PA4 0.553 0.452 1.000 0.440
## PA2 0.498 0.422 0.440 1.000
```
## ## Mean item complexity = 1.4 ## Test of the hypothesis that 4 factors are sufficient. ## ## The degrees of freedom for the null model are 253 and the objective function was 17.583 with Chi ## The degrees of freedom for the model are 167 and the objective function was 2.183 ## ## The root mean square of the residuals (RMSR) is 0.035 ## The df corrected root mean square of the residuals is 0.044 ## ## The harmonic number of observations is 165 with the empirical chi square 104.366 with prob < 1 ## The total number of observations was 165 with Likelihood Chi Square = 333.589 with prob < 3.53e ## ## Tucker Lewis Index of factoring reliability = 0.8963 ## RMSEA index = 0.0835 and the 90 % confidence intervals are 0.0658 0.0901  $\#$ # BIC = -519.104 ## Fit based upon off diagonal values = 0.995 ## Measures of factor score adequacy ## PA1 PA3 PA4 PA2 ## Correlation of (regression) scores with factors 0.959 0.955 0.930 0.943 ## Multiple R square of scores with factors 0.921 0.911 0.864 0.890 ## Minimum correlation of possible factor scores 0.841 0.823 0.729 0.780 *## Step 5: Summed up items scores* PA1 = **c**("x4","x6","x7","x8","x9","x24","x26","x30","x31") PA3 = **c**("x14","x19","x20","x21","x25") PA4 = **c**("x5","x10","x16","x17","x18") PA2 = **c**("x1","x2","x27","x28") *# PA1: CM, Management/climate # PA2: PAID, planning & accommodating for individual differences (Only 14 questioned) # PA3: HOTS, Higher order thinking skills # PA4: CC, Communication/Clarification* data**\$**CM <- **rowSums**(Data\_TEBS[PA1]) data**\$**HOTS <- **rowSums**(Data\_TEBS[PA3]) data**\$**CC <- **rowSums**(Data\_TEBS[PA4]) data**\$**PAID <- **rowSums**(Data\_TEBS[PA2]) data**\$**TEBS <- **rowSums**(Data\_TEBS[**c**(PA1, PA2, PA3, PA4)]) psych**::describe**(data[**c**("CM","HOTS","CC","PAID","TEBS")]) ## vars n mean sd median trimmed mad min max range skew ## CM 1 165 26.09 5.86 26 26.35 5.93 9 36 27 -0.34 ## HOTS 2 165 13.90 3.52 14 13.89 4.45 5 20 15 -0.05 ## CC 3 165 14.81 3.16 15 14.86 2.97 5 20 15 -0.16 ## PAID 4 165 10.38 2.59 10 10.26 2.97 4 16 12 0.32 ## TEBS 5 165 65.18 13.16 65 65.36 13.34 23 92 69 -0.19 ## kurtosis se ## CM -0.42 0.46 ## HOTS -0.62 0.27  $\#$ # CC  $-0.47$  0.25 ## PAID -0.15 0.20 ## TEBS -0.17 1.02 *# mvn(data[c("CM","HOTS","CC","PAID","TEBS")], multivariatePlot = "qq")*

*## Step 6: Reliability Test*

```
alpha.pa1 = psych::alpha(Data_TEBS[PA1]) # CM
print(alpha.pa1$total, digits = 3) # 0.926
## raw_alpha std.alpha G6(smc) average_r S/N ase mean sd median_r
## 0.926 0.927 0.93 0.585 12.7 0.0086 2.9 0.651 0.582
alpha.pa2 = psych::alpha(Data_TEBS[PA2]) # PAID
print(alpha.pa2$total, digits = 3) # 0.846
## raw_alpha std.alpha G6(smc) average_r S/N ase mean sd median_r
## 0.846 0.846 0.835 0.578 5.49 0.0201 2.6 0.647 0.55
alpha.pa3 = psych::alpha(Data_TEBS[PA3]) # HOTS
print(alpha.pa3$total, digits = 3) # 0.901
## raw_alpha std.alpha G6(smc) average_r S/N ase mean sd median_r
## 0.901 0.901 0.885 0.647 9.15 0.0123 2.78 0.705 0.633
alpha.pa4 = psych::alpha(Data_TEBS[PA4]) # CC
print(alpha.pa4$total, digits = 3) # 0.869
## raw_alpha std.alpha G6(smc) average_r S/N ase mean sd median_r
## 0.869 0.869 0.859 0.571 6.66 0.0161 2.96 0.632 0.559
alpha.patial_all = psych::alpha(Data_TEBS[c(PA1,PA2,PA3,PA4)]) # all 23 items
print(alpha.patial_all$total, digits = 3) # 0.955
```
## raw alpha std.alpha G6(smc) average r  $S/N$  ase mean sd median r ## 0.955 0.955 0.97 0.479 21.1 0.00512 2.83 0.572 0.469

## **3. Aggregate Analysis of Teacher CoP**

#### **3.1. Network Description**

As mentioned in the article, we need to calculate, on the average, overall frequencies of interaction and levels of energizing contacts of each teacher.

```
network_attr <- network[c("networksize_overall","density_overall","bridge_overall",
                          "reach overall", "totalfreq overall", "totalenergize overall")]
network_attr$avgfreq_overall = network_attr$totalfreq_overall/network_attr$networksize_overall
network_attr$avgenergize_overall = network_attr$totalenergize_overall/network_attr$networksize_overall
```

```
psych::describe(network_attr)
```
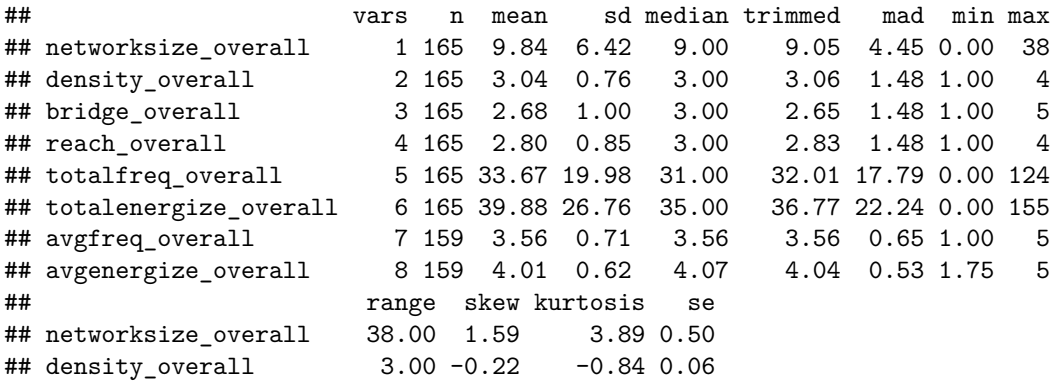

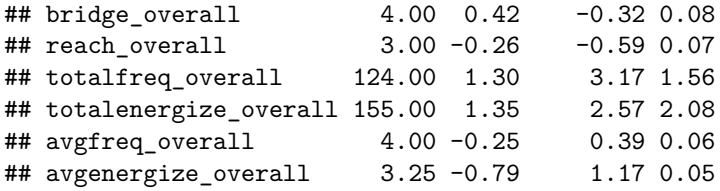

#### **3.2 Network Plots: Figure 2**

### **Fig2.A Geography**

```
sum(network_plot$networksize_school, na.rm = T) # 855
## [1] 855
sum(network_plot$networksize_district, na.rm = T) # 350
## [1] 350
sum(network_plot$networksize_state, na.rm = T) # 278
## [1] 278
sum(network_plot$networksize_nation, na.rm = T) # 140
## [1] 140
counts_1 <- c(855,350,278,140)
sum <- sum(counts_1)
counts_1 <- round(counts_1*100/sum, 2)
xx <- barplot(counts_1, main="(A) Geograpy", names.arg = c("School","District","State","Nation"),
              xlab="Geographic Proximity to Teacher", ylab = "All reported contacts (%)",
              ylim = c(0, 1.3*max(counts_1)), col = gray.colors(5))
text(x = xx, y = counts_1, label = counts_1, pos = 3, cex = 1.2, col = "black")
```
## **(A) Geograpy**

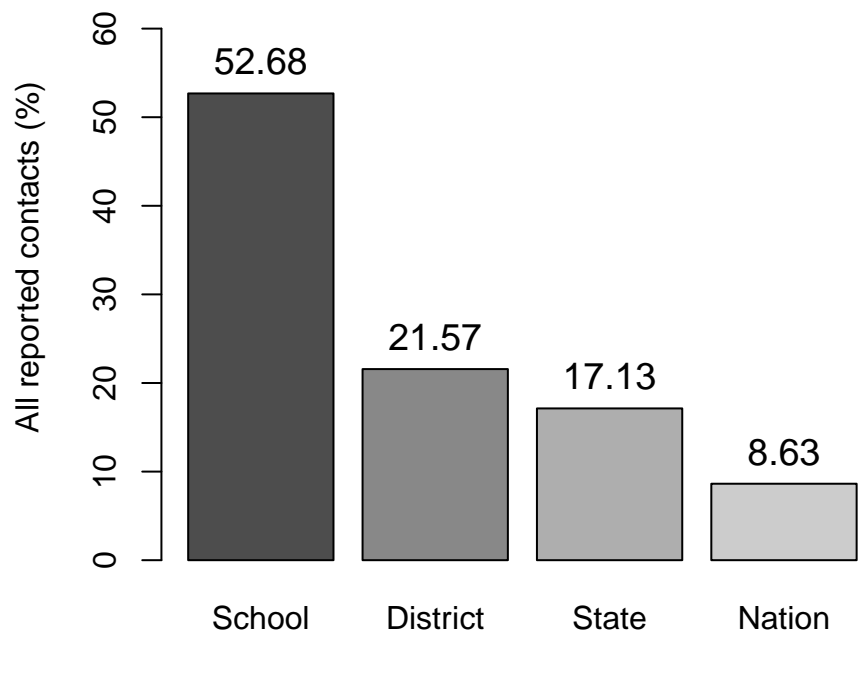

Geographic Proximity to Teacher

## **Fig2.B Reach**

```
counts_4 <- table(network_plot$reach_overall)
xx <- barplot(counts_4, main="(B) Overall Reach",
              xlab="Respond", ylab = "Number of Participants",
              ylim = c(0, 1.3*max(counts_4)), col = gray.colors(5))
text(x = xx, y = counts_4, label = counts_4, pos = 3, cex = 1.2, col = "black")
```
## **(B) Overall Reach**

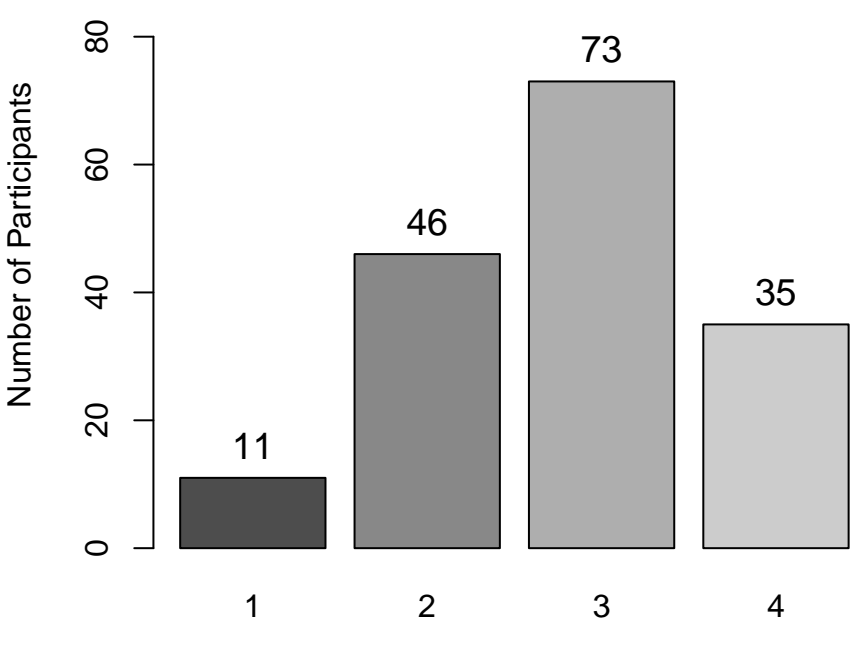

Respond

## **Fig2.C Density**

```
(counts_2 <- table(network_plot$density_overall))
##
## 1 2 3 4
## 2 39 75 49
counts_2 <- c(2,39,75,49,0)
counts_2 <- as.table(counts_2)
names(counts_2) <- c("1","2","3","4","5")
xx <- barplot(counts_2, main="(C) Overall Density",
             xlab="Respond", ylab = "Number of Participants",
              ylim = c(0, 1.3*max(counts_2)), col = gray.colors(5))
text(x = xx, y = counts_2, label = counts_2, pos = 3, cex = 1.2, col = "black")
```
# **(C) Overall Density**

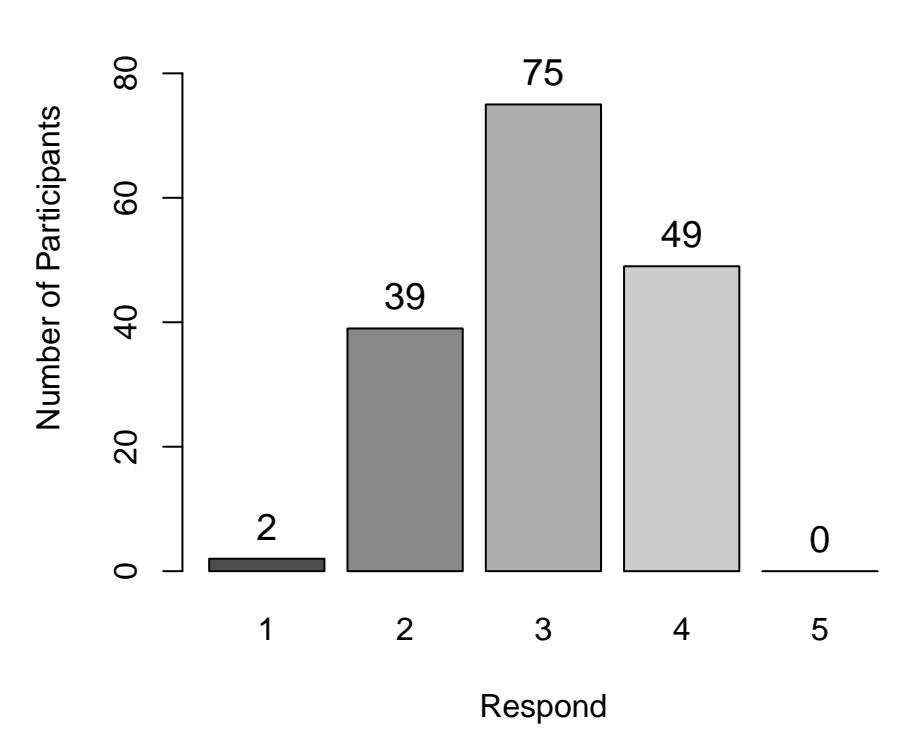

## **Fig2.D Bridging**

```
counts_3 <- table(network_plot$bridge_overall)
xx <- barplot(counts_3, main="(D) Overall Bridging",
              xlab="Respond", ylab = "Number of Participants",
              ylim = c(0, 1.3*max(counts_3)), col = gray.colors(5))
text(x = xx, y = counts_3, label = counts_3, pos = 3, cex = 1.2, col = "black")
```
**(D) Overall Bridging**

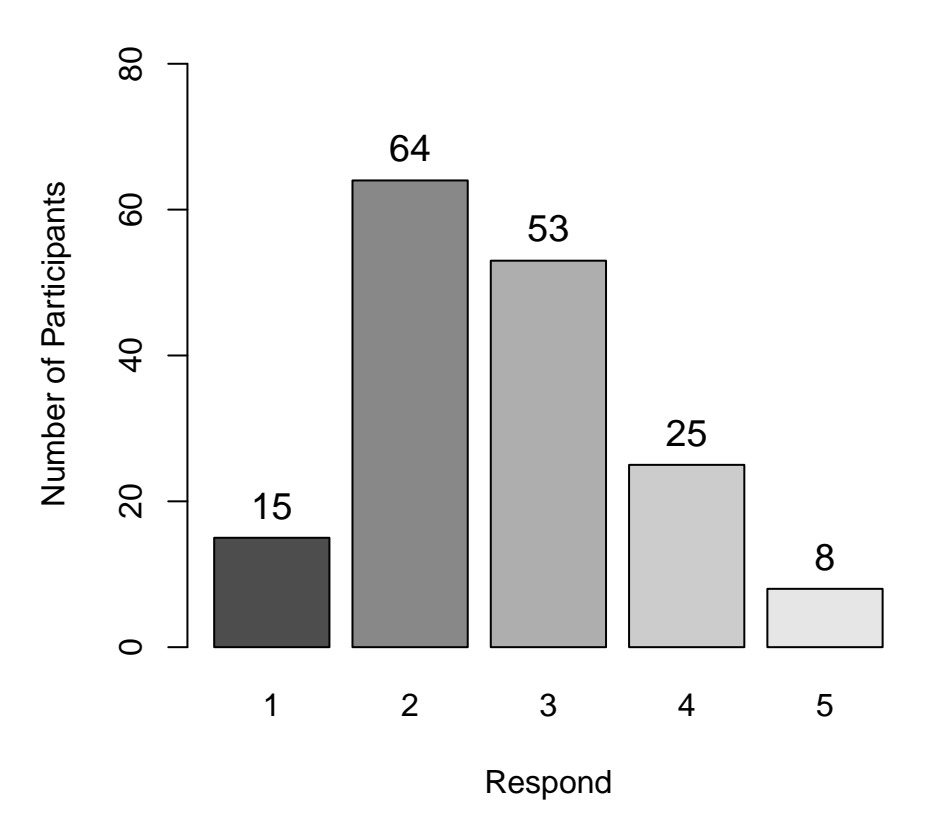

# **4. Correlation Analysis**

Use Listwise\_deletion, and calculate the spearman correlation.

```
corrdata_final <- na.omit(corrdata)
rs_s_final = rcorr(as.matrix(corrdata_final[,-1], type="spearman"))
print(rs_s_final,digits=2)
```
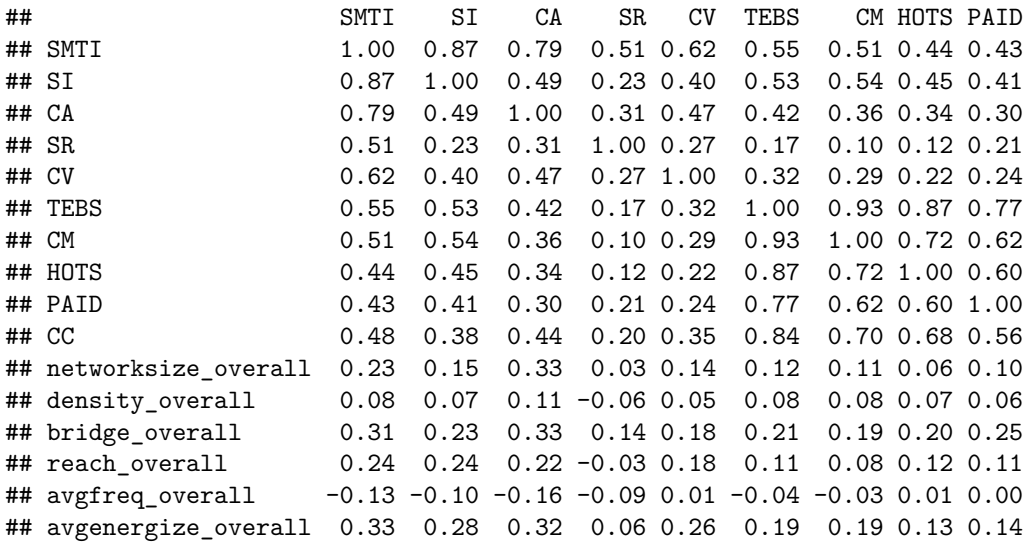

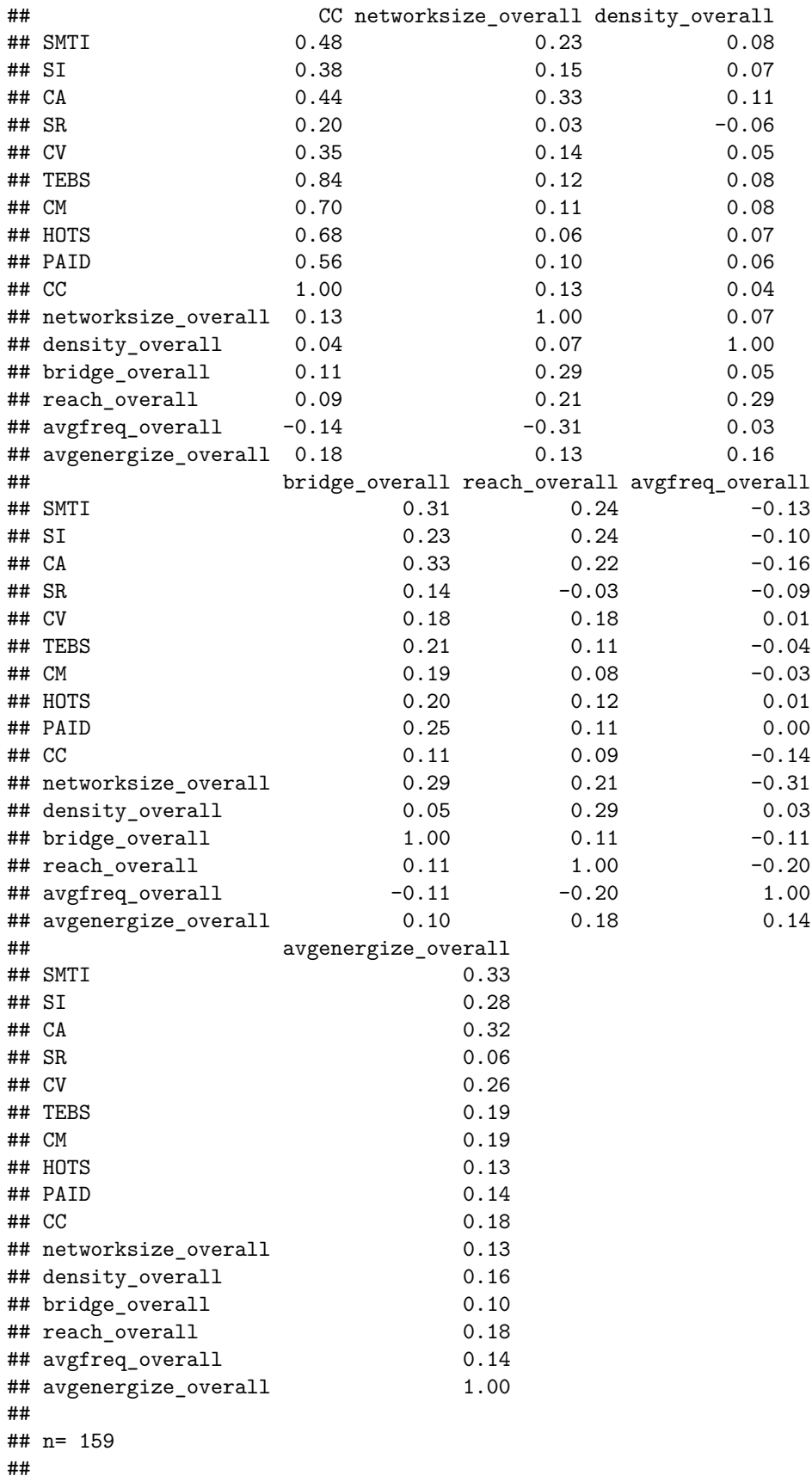

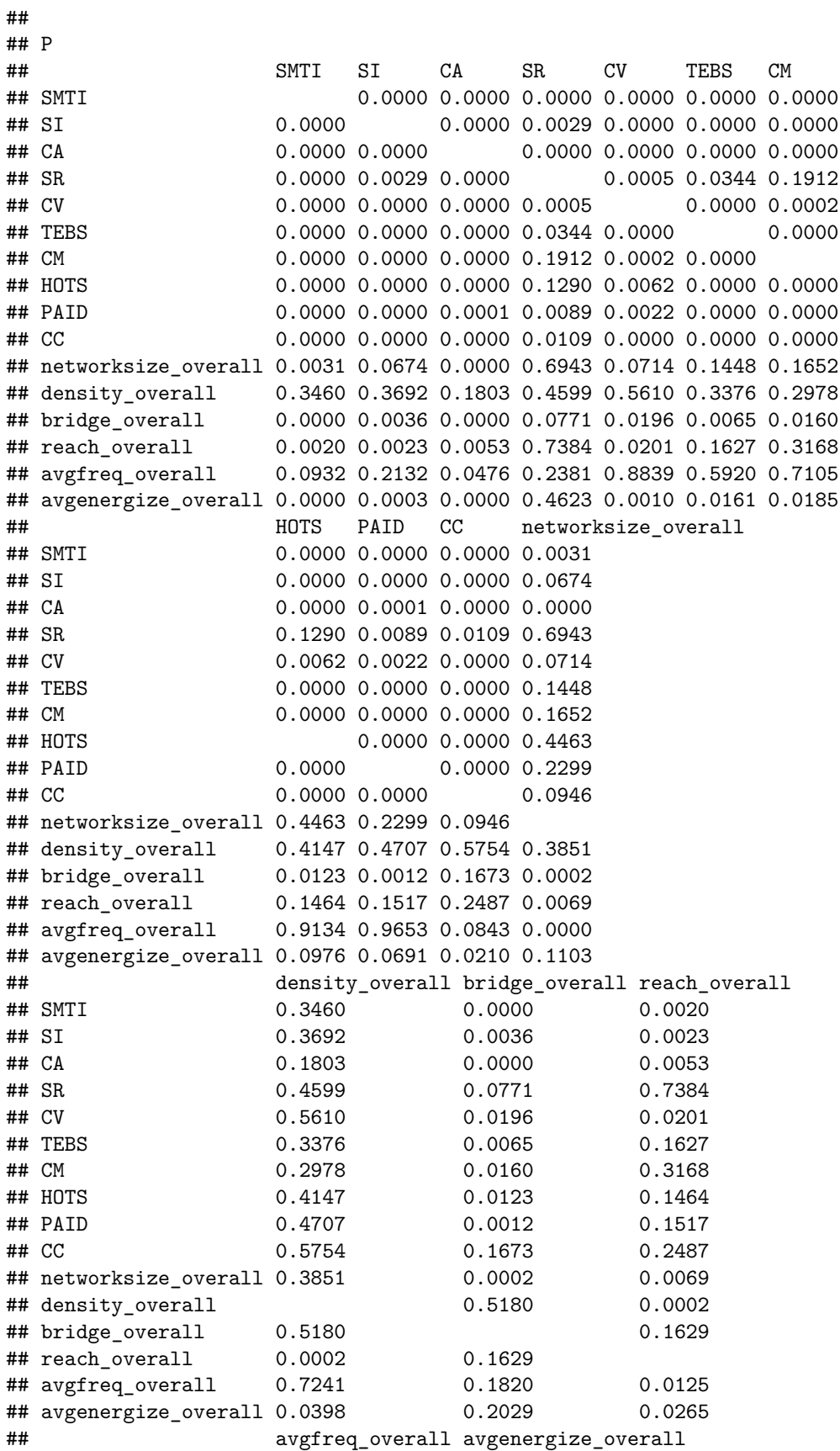

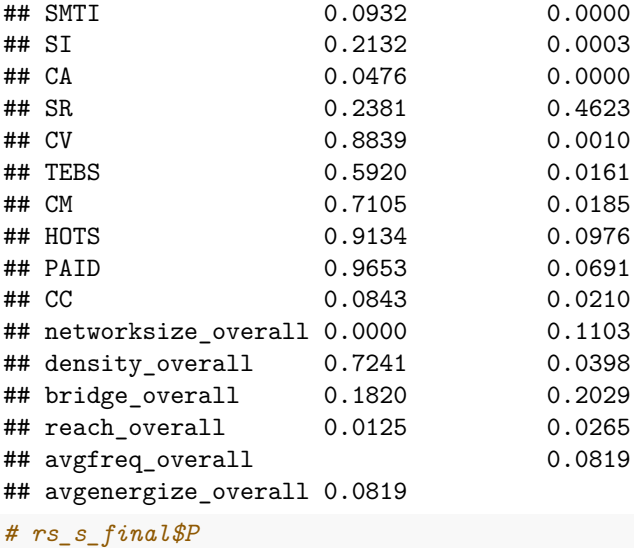

# **5. Comparison of Science and Math Teachers**

psych**::describe**(data\_math)

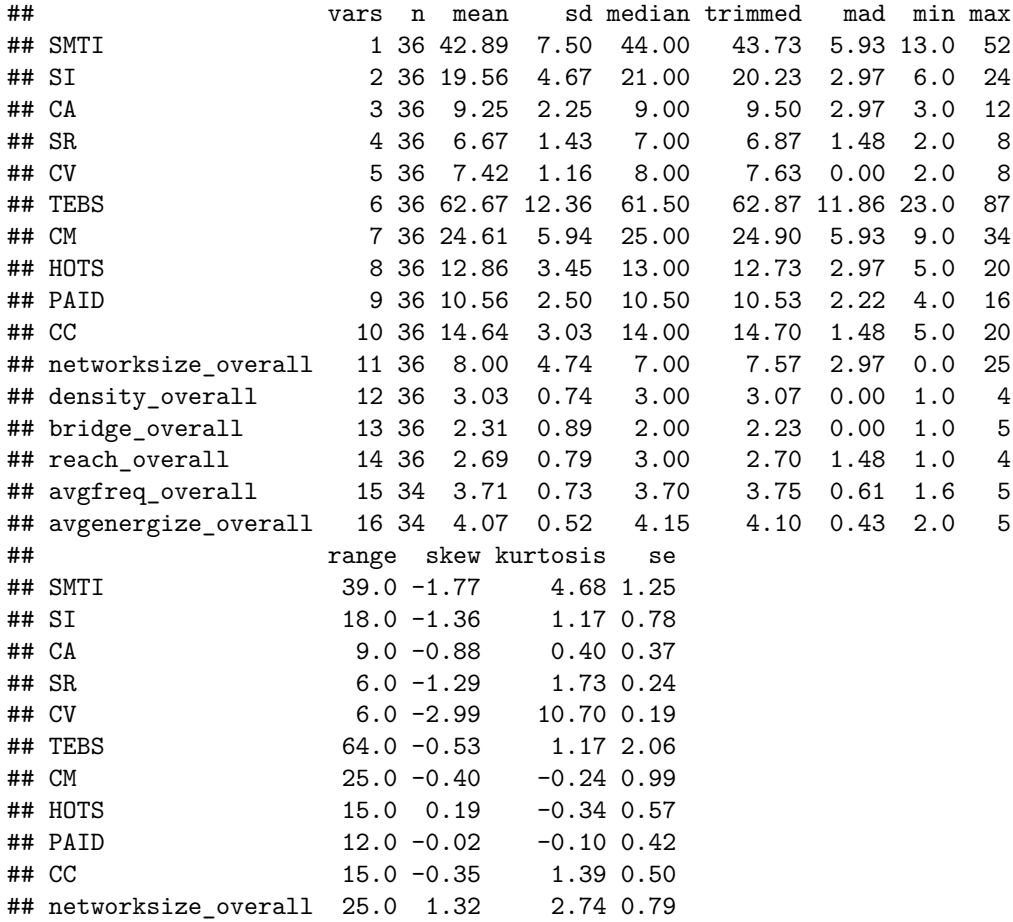

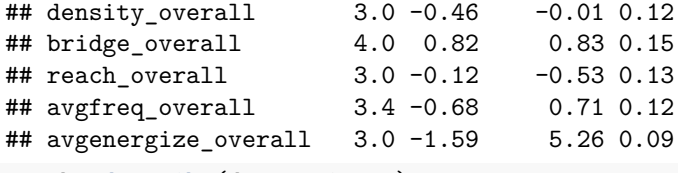

psych**::describe**(data\_science)

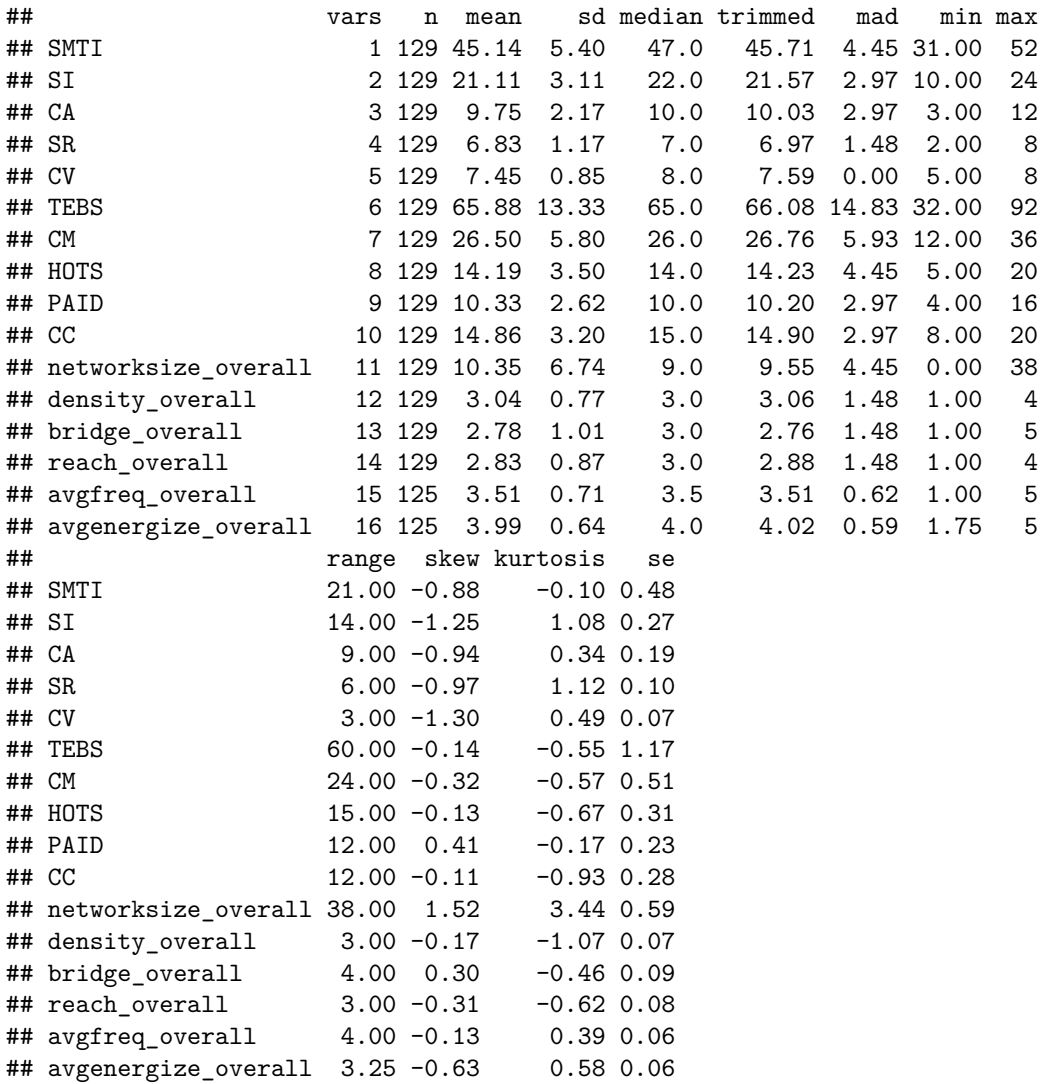

#### **5.1 TEBS**

**wilcox.test**(data\_math**\$**CM,data\_science**\$**CM) *# 0.1099*

## ## Wilcoxon rank sum test with continuity correction ## ## data: data\_math\$CM and data\_science\$CM ## W = 1917, p-value = 0.1099 ## alternative hypothesis: true location shift is not equal to 0

```
wilcox.test(data_math$HOTS,data_science$HOTS) # 0.04437
##
## Wilcoxon rank sum test with continuity correction
##
## data: data_math$HOTS and data_science$HOTS
## W = 1814, p-value = 0.04437
## alternative hypothesis: true location shift is not equal to 0
wilcox.test(data_math$PAID,data_science$PAID) # 0.485
##
## Wilcoxon rank sum test with continuity correction
##
## data: data_math$PAID and data_science$PAID
## W = 2498, p-value = 0.485
## alternative hypothesis: true location shift is not equal to 0
wilcox.test(data_math$CC,data_science$CC) # 0.6655
##
## Wilcoxon rank sum test with continuity correction
##
## data: data_math$CC and data_science$CC
## W = 2212.5, p-value = 0.6655
## alternative hypothesis: true location shift is not equal to 0
wilcox.test(data_math$TEBS,data_science$TEBS) # 0.2116
##
## Wilcoxon rank sum test with continuity correction
##
## data: data_math$TEBS and data_science$TEBS
## W = 2005, p-value = 0.2116
```
#### **5.2 SMTI**

**wilcox.test**(data\_math**\$**SI,data\_science**\$**SI) *# 0.08565*

## ## Wilcoxon rank sum test with continuity correction ## ## data: data\_math\$SI and data\_science\$SI ## W = 1891.5, p-value = 0.08565 ## alternative hypothesis: true location shift is not equal to 0 **wilcox.test**(data\_math**\$**CA,data\_science**\$**CA) *# 0.1794*

## alternative hypothesis: true location shift is not equal to 0

## ## Wilcoxon rank sum test with continuity correction ## ## data: data\_math\$CA and data\_science\$CA ## W = 1986.5, p-value = 0.1794 ## alternative hypothesis: true location shift is not equal to 0

```
wilcox.test(data_math$SR,data_science$SR) # 0.7058
##
## Wilcoxon rank sum test with continuity correction
##
## data: data_math$SR and data_science$SR
## W = 2230, p-value = 0.7058
## alternative hypothesis: true location shift is not equal to 0
wilcox.test(data_math$CV,data_science$CV) # 0.8078
##
## Wilcoxon rank sum test with continuity correction
##
## data: data_math$CV and data_science$CV
## W = 2374.5, p-value = 0.8078
## alternative hypothesis: true location shift is not equal to 0
wilcox.test(data_math$SMTI,data_science$SMTI) # 0.08148
##
```

```
## Wilcoxon rank sum test with continuity correction
##
## data: data math$SMTI and data science$SMTI
## W = 1881, p-value = 0.08148
## alternative hypothesis: true location shift is not equal to 0
```
#### **5.3. Network**

```
wilcox.test(data_math$networksize_overall,data_science$networksize_overall) # 0.0335
##
## Wilcoxon rank sum test with continuity correction
##
## data: data_math$networksize_overall and data_science$networksize_overall
## W = 1784, p-value = 0.0335
## alternative hypothesis: true location shift is not equal to 0
wilcox.test(data_math$avgfreq_overall,data_science$avgfreq_overall) # 0.09407
##
## Wilcoxon rank sum test with continuity correction
##
## data: data_math$avgfreq_overall and data_science$avgfreq_overall
## W = 2524, p-value = 0.09407
## alternative hypothesis: true location shift is not equal to 0
wilcox.test(data_math$avgenergize_overall,data_science$avgenergize_overall) # 0.552
##
## Wilcoxon rank sum test with continuity correction
##
## data: data_math$avgenergize_overall and data_science$avgenergize_overall
## W = 2267, p-value = 0.552
## alternative hypothesis: true location shift is not equal to 0
```

```
wilcox.test(data_math$density_overall,data_science$density_overall) # 0.9831
```

```
##
## Wilcoxon rank sum test with continuity correction
##
## data: data_math$density_overall and data_science$density_overall
## W = 2316.5, p-value = 0.9831
## alternative hypothesis: true location shift is not equal to 0
wilcox.test(data_math$bridge_overall,data_science$bridge_overall) # 0.007969
```
## ## Wilcoxon rank sum test with continuity correction ## ## data: data\_math\$bridge\_overall and data\_science\$bridge\_overall ## W = 1682, p-value = 0.007969 ## alternative hypothesis: true location shift is not equal to 0 **wilcox.test**(data\_math**\$**reach\_overall,data\_science**\$**reach\_overall) *# 0.3477*

```
##
## Wilcoxon rank sum test with continuity correction
##
## data: data_math$reach_overall and data_science$reach_overall
## W = 2098, p-value = 0.3477
## alternative hypothesis: true location shift is not equal to 0
```
#### **5.4. SMTI\_details**

```
data_SMTI <- merge(STI, science, by = "id")
data_SMTI_math <- data_SMTI[data_SMTI$Math_or_Science==1,]
data_SMTI_science <- data_SMTI[data_SMTI$Math_or_Science==2,]
psych::describe(data_SMTI_math)
```
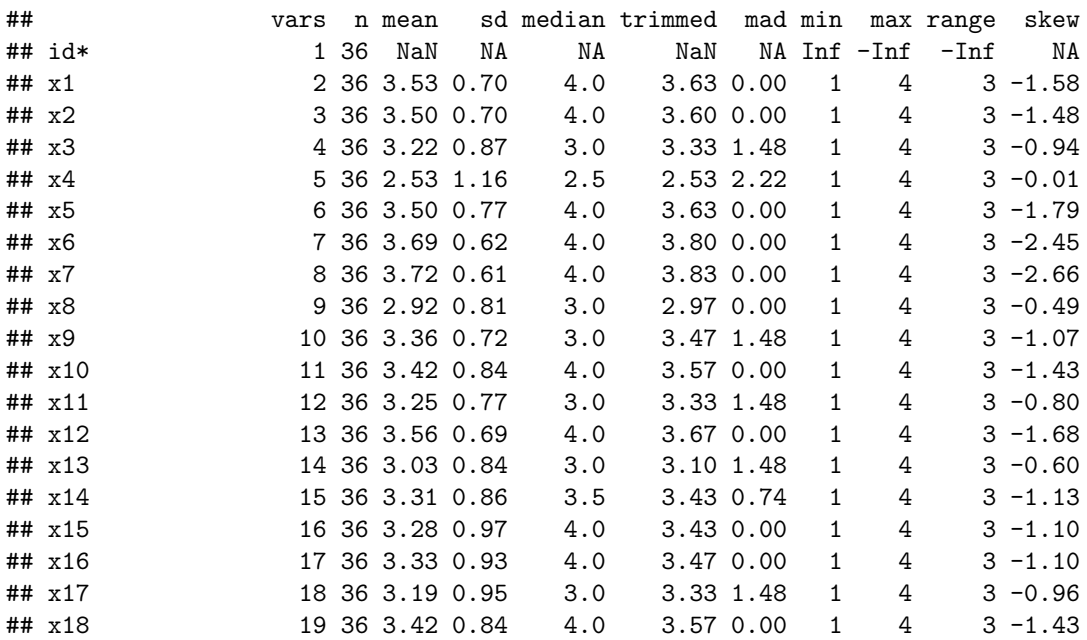

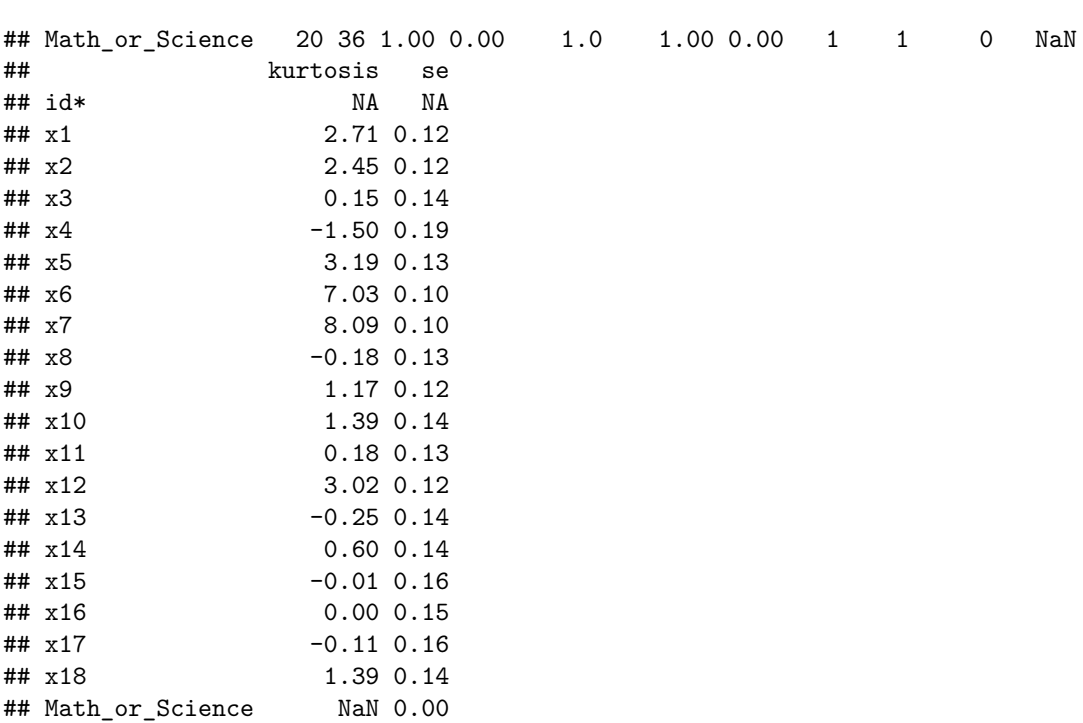

psych**::describe**(data\_SMTI\_science)

## x7 -1.30 0.29 0.04

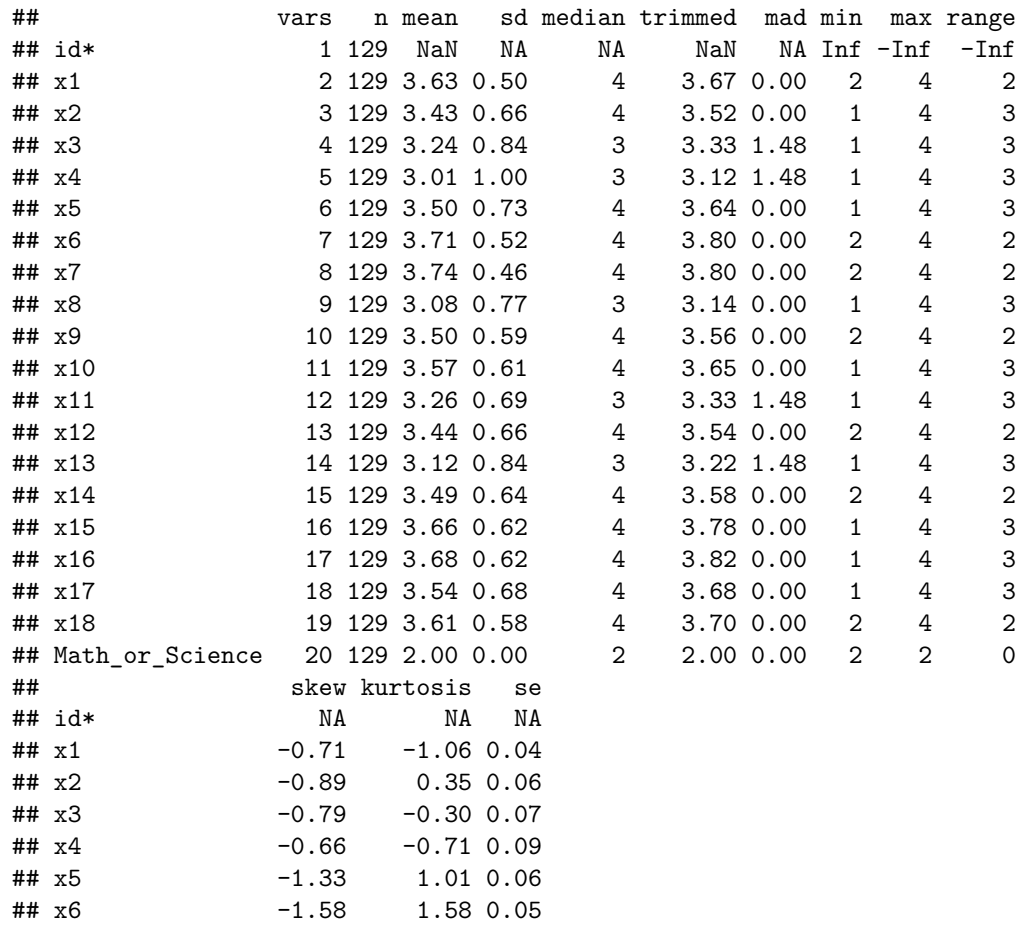

38

## x8 -0.65 0.25 0.07 ## x9 -0.70 -0.51 0.05 ## x10 -1.27 1.50 0.05  $\#$   $\#$   $x11$  -0.53 -0.28 0.06 ## x12 -0.76 -0.54 0.06 ## x13 -0.79 0.09 0.07  $\#$   $\#$   $\times$  14  $\qquad$   $\qquad$  -0.85  $\qquad$  -0.36 0.06 ## x15 -1.79 2.79 0.05 ## x16 -1.95 3.18 0.06 ## x17 -1.31 0.90 0.06 ## x18 -1.17 0.34 0.05 ## Math\_or\_Science NaN NaN 0.00 **wilcox.test**(data\_SMTI\_math**\$**x13,data\_SMTI\_science**\$**x13, "less") *# 0.248* ## ## Wilcoxon rank sum test with continuity correction ## ## data: data SMTI math\$x13 and data SMTI science\$x13 ## W = 2161.5, p-value = 0.248 ## alternative hypothesis: true location shift is less than 0 **wilcox.test**(data\_SMTI\_math**\$**x14,data\_SMTI\_science**\$**x14, "less") *# 0.1722* ## ## Wilcoxon rank sum test with continuity correction ## ## data: data\_SMTI\_math\$x14 and data\_SMTI\_science\$x14 ## W = 2109, p-value = 0.1722 ## alternative hypothesis: true location shift is less than 0 **wilcox.test**(data\_SMTI\_math**\$**x15,data\_SMTI\_science**\$**x15, "less") *# 0.01142* ## ## Wilcoxon rank sum test with continuity correction ## ## data: data\_SMTI\_math\$x15 and data\_SMTI\_science\$x15 ## W = 1853, p-value = 0.01142 ## alternative hypothesis: true location shift is less than 0 **wilcox.test**(data\_SMTI\_math**\$**x16,data\_SMTI\_science**\$**x16, "less") *# 0.01115* ## ## Wilcoxon rank sum test with continuity correction ## ## data: data SMTI math\$x16 and data SMTI science\$x16 ## W = 1866, p-value = 0.01115 ## alternative hypothesis: true location shift is less than 0 **wilcox.test**(data\_SMTI\_math**\$**x17,data\_SMTI\_science**\$**x17, "less") *# 0.01868* ## ## Wilcoxon rank sum test with continuity correction ## ## data: data\_SMTI\_math\$x17 and data\_SMTI\_science\$x17 ## W = 1863, p-value = 0.01868 ## alternative hypothesis: true location shift is less than 0

```
wilcox.test(data_SMTI_math$x18,data_SMTI_science$x18, "less") # 0.1469
##
## Wilcoxon rank sum test with continuity correction
##
## data: data_SMTI_math$x18 and data_SMTI_science$x18
## W = 2097.5, p-value = 0.1469
## alternative hypothesis: true location shift is less than 0
```
## **6. Appendix Material**

### **6.1 Higher Order Factor Model**

## **TEBS**

```
TEBS_model_fi <- '
CM = x + x6 + x7 + x8 + x9 + x24 + x26 + x30 + x31HOTS = x14 + x19 + x20 + x21 + x25PAID =~ x1 + x2 + x27 + x28CC = x5 + x10 + x16 + x17 + x18TEBS_model_se <- '
CM = x4 + x6 + x7 + x8 + x9 + x24 + x26 + x30 + x31HOTS = x14 + x19 + x20 + x21 + x25PAID =~ x1 + x2 + x27 + x28CC = x5 + x10 + x16 + x17 + x18TEBS =~ CM + HOTS + PAID + CC
fit_TEBS<- cfa(TEBS_model_se,
           data=Data_TEBS, estimator = "MLR", std.lv = TRUE)summary(fit TEBS, standardized = TRUE,
fit.measures = TRUE)
## lavaan 0.6-5 ended normally after 72 iterations
##
## Estimator ML
## Optimization method NLMINB
## Number of free parameters 50
##
## Number of observations 165
##
## Model Test User Model:
## Standard Robust
## Test Statistic 546.841 507.391
## Degrees of freedom 226 226
## P-value (Chi-square) 0.000 0.000
## Scaling correction factor 1.078
## for the Yuan-Bentler correction (Mplus variant)
##
## Model Test Baseline Model:
##
```
## Test statistic 2901.125 2642.448 ## Degrees of freedom 253 253 ## P-value 0.000 0.000 ## Scaling correction factor 1.098 ## ## User Model versus Baseline Model: ## ## Comparative Fit Index (CFI) 0.879 0.882 ## Tucker-Lewis Index (TLI) 0.864 0.868 ## ## Robust Comparative Fit Index (CFI) 0.884 ## Robust Tucker-Lewis Index (TLI) 0.871 ## ## Loglikelihood and Information Criteria: ## ## Loglikelihood user model (H0) -3375.639 -3375.639 ## Scaling correction factor 1.020 ## for the MLR correction ## Loglikelihood unrestricted model (H1) -3102.219 -3102.219 ## Scaling correction factor 1.067 ## for the MLR correction ## ## Akaike (AIC) 6851.279 6851.279 ## Bayesian (BIC) 7006.576 7006.576 ## Sample-size adjusted Bayesian (BIC) 6848.276 6848.276 ## ## Root Mean Square Error of Approximation: ## ## RMSEA 0.093 0.087 ## 90 Percent confidence interval - lower 0.083 0.077 ## 90 Percent confidence interval - upper 0.103 0.097 ## P-value RMSEA <= 0.05 0.000 0.000 ## ## Robust RMSEA 0.090 ## 90 Percent confidence interval - lower 0.080 ## 90 Percent confidence interval - upper 0.101 ## ## Standardized Root Mean Square Residual: ## ## SRMR 0.069 0.069 ## ## Parameter Estimates: ## ## Information Observed ## Observed information based on http://www.mateural.com/ ## Standard errors Robust.huber.white ## ## Latent Variables: ## Estimate Std.Err z-value P(>|z|) Std.lv Std.all  $\#$ # CM =~ ## x4 0.227 0.036 6.393 0.000 0.550 0.699 ## x6 0.254 0.040 6.437 0.000 0.615 0.743 ## x7 0.267 0.042 6.325 0.000 0.646 0.758 ## x8 0.290 0.051 5.673 0.000 0.701 0.780

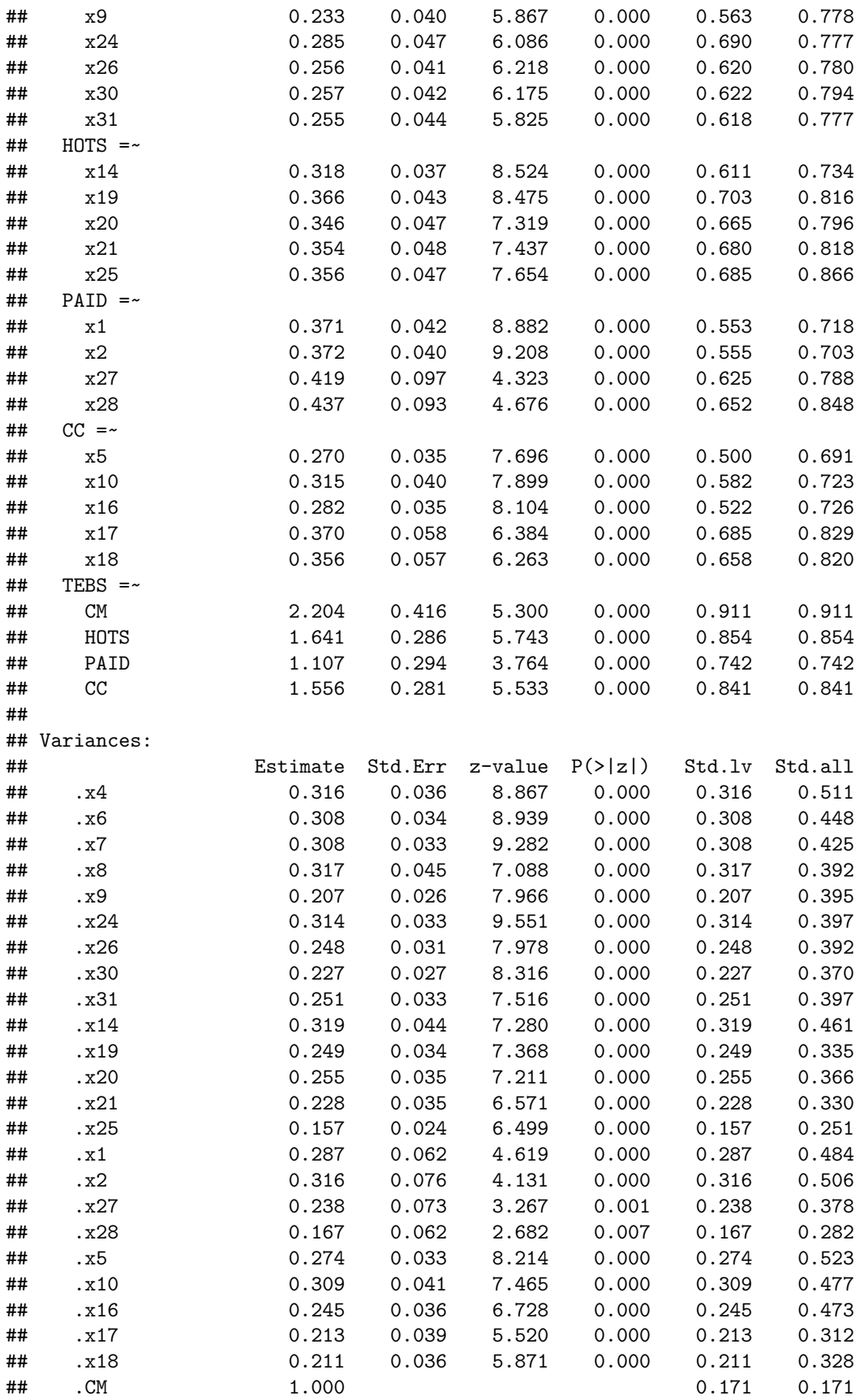

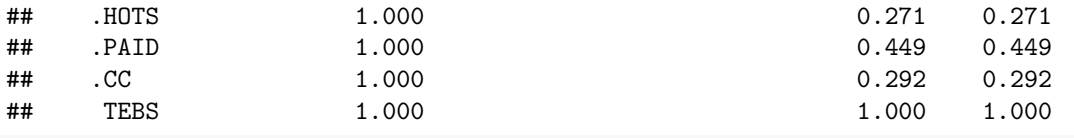

```
# mod_ind <- modificationindices(fit_TEBS)
# head(mod_ind[order(mod_ind$mi, decreasing=TRUE), ], 10)
semPaths(fit_TEBS, "std", title = FALSE)
```
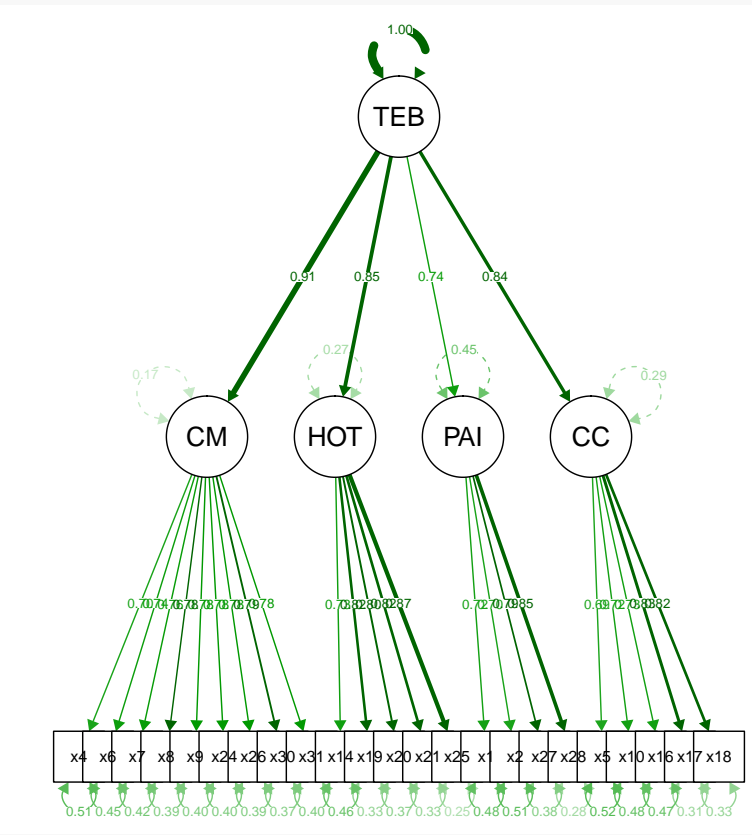

**parameterEstimates**(fit\_TEBS, standardized=TRUE) **%>% filter**(op **==** "=~") **%>% select**('Latent Factor'=lhs, Indicator=rhs, B=est, SE=se, Z=z, 'p-value'=pvalue, Beta=std.all) **%>% kable**(digits = 3, format="pandoc", caption="Factor Loadings")

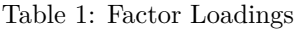

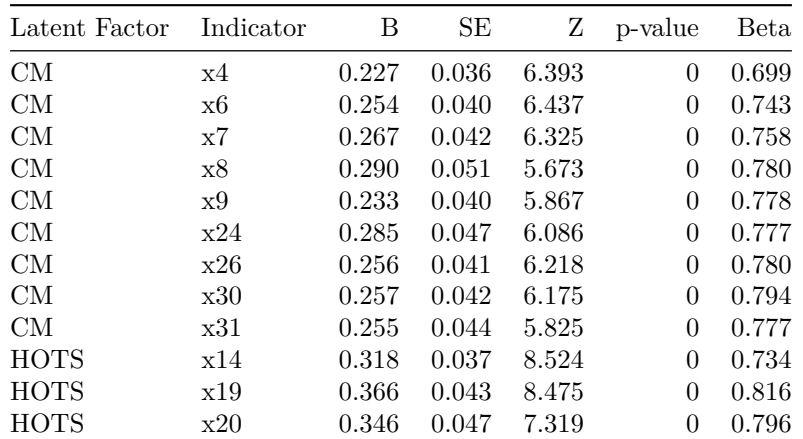

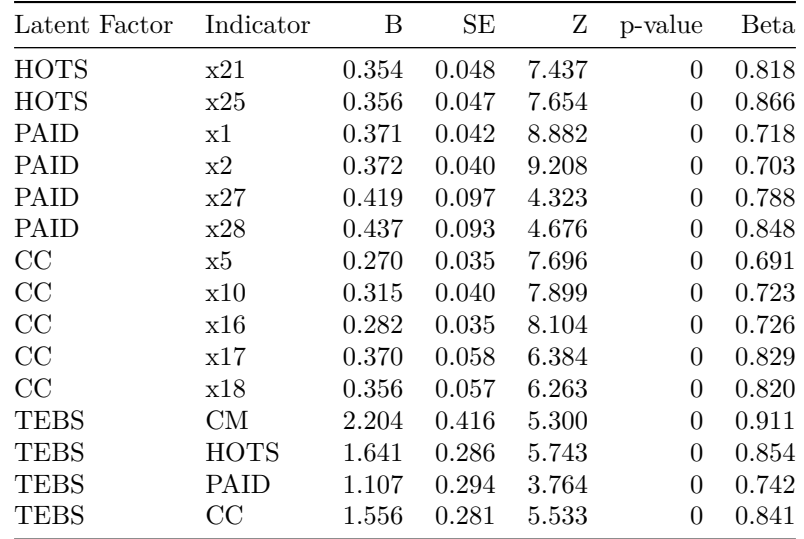

### **SMTI**

```
SMTI_model_fi <- '
CA = x3 + x4 + x5CV = x6 + x7SR = x10 + x11SI = x 13 + x 14 + x 15 + x 16 + x 17 + x 18SMTI_model_se <- '
CA = x3 + x4 + x5CV = x6 + x7SR = x10 + x11SI = x13 + x14 + x15 + x16 + x17 + x18Identity =~ CA + CV + SR + SI'
fit_SMTI<- cfa(SMTI_model_se,
           data=Data_SMTI,estimator = "MLR", std.lv = TRUE)
## Warning in lav_object_post_check(object): lavaan WARNING: some estimated ov
## variances are negative
summary(fit_SMTI, standardized = TRUE,
     fit.measures = TRUE)
## lavaan 0.6-5 ended normally after 57 iterations
##
## Estimator ML
## Optimization method
## Number of free parameters 30
##
## Number of observations 165
##
## Model Test User Model:
## Standard Robust
## Test Statistic 135.539 107.111
## Degrees of freedom 61 61
```
## P-value (Chi-square) 0.000 0.000 ## Scaling correction factor 1.265 ## for the Yuan-Bentler correction (Mplus variant) ## ## Model Test Baseline Model: ## ## Test statistic 1185.203 880.877 ## Degrees of freedom 78 78 ## P-value 0.000 0.000 ## Scaling correction factor 1.345 ## ## User Model versus Baseline Model: ## ## Comparative Fit Index (CFI) 0.933 0.943 ## Tucker-Lewis Index (TLI) 0.914 0.927 ## ## Robust Comparative Fit Index (CFI) 0.946 ## Robust Tucker-Lewis Index (TLI) 0.931 ## ## Loglikelihood and Information Criteria: ## ## Loglikelihood user model (H0) -1785.500 -1785.500 ## Scaling correction factor 1.706 ## for the MLR correction ## Loglikelihood unrestricted model (H1) -1717.731 -1717.731 ## Scaling correction factor 1.411 ## for the MLR correction ## ## Akaike (AIC) 3631.000 3631.000 ## Bayesian (BIC) 3724.178 3724.178 ## Sample-size adjusted Bayesian (BIC) 3629.198 3629.198 ## ## Root Mean Square Error of Approximation: ## ## RMSEA 0.086 0.068 ## 90 Percent confidence interval - lower 0.067 0.048 ## 90 Percent confidence interval - upper 0.106 0.086 ## P-value RMSEA <= 0.05 0.002 0.064 ## ## Robust RMSEA 0.076 ## 90 Percent confidence interval - lower 0.052 ## 90 Percent confidence interval - upper 0.100 ## ## Standardized Root Mean Square Residual: ## ## SRMR 0.062 0.062 ## ## Parameter Estimates: ## ## Information Observed ## Observed information based on the Hessian ## Standard errors Robust.huber.white ## ## Latent Variables:

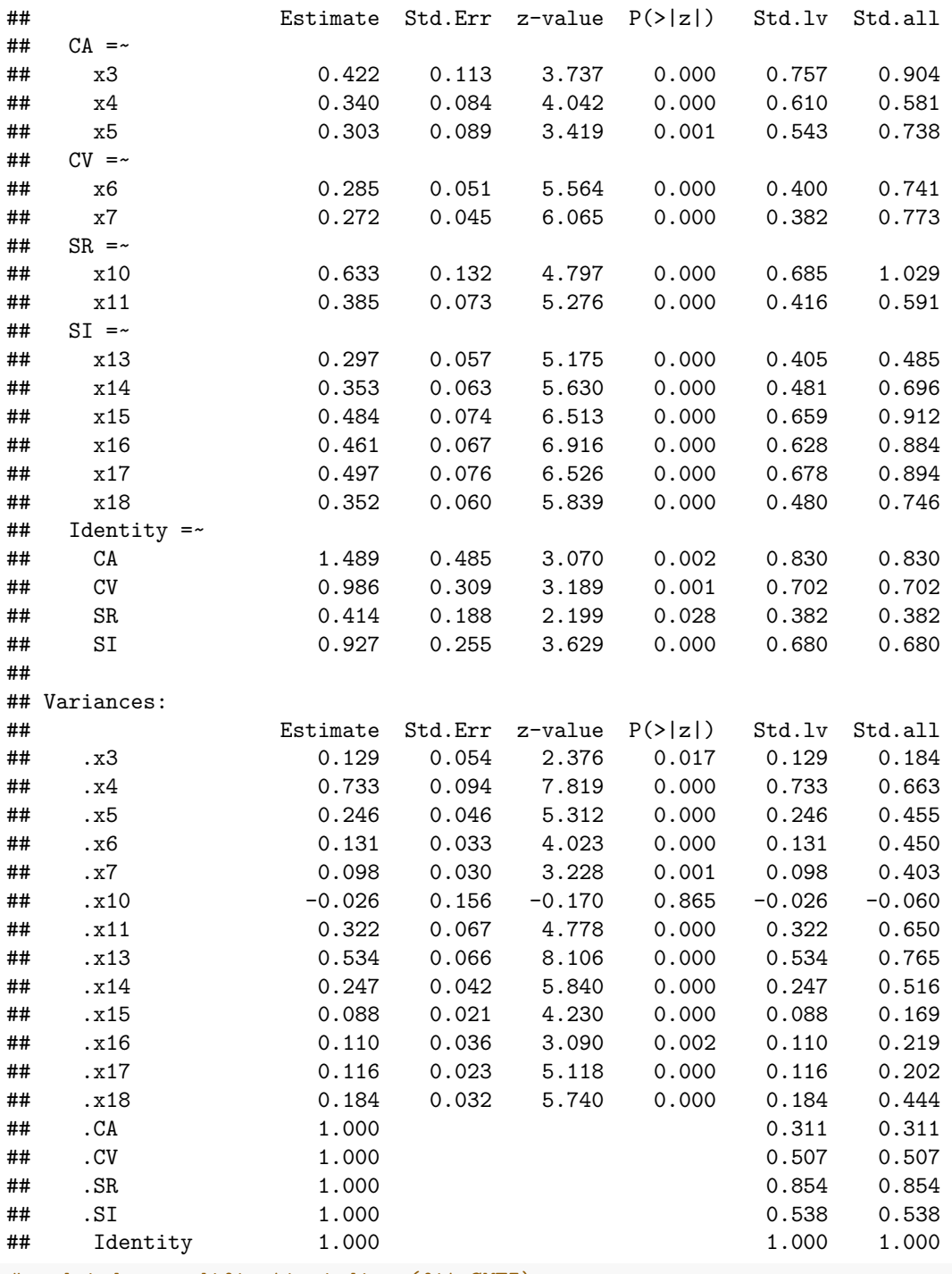

*# mod\_ind <- modificationindices(fit\_SMTI) # head(mod\_ind[order(mod\_ind\$mi, decreasing=TRUE), ], 10)* **semPaths**(fit\_SMTI, "std", title = FALSE)

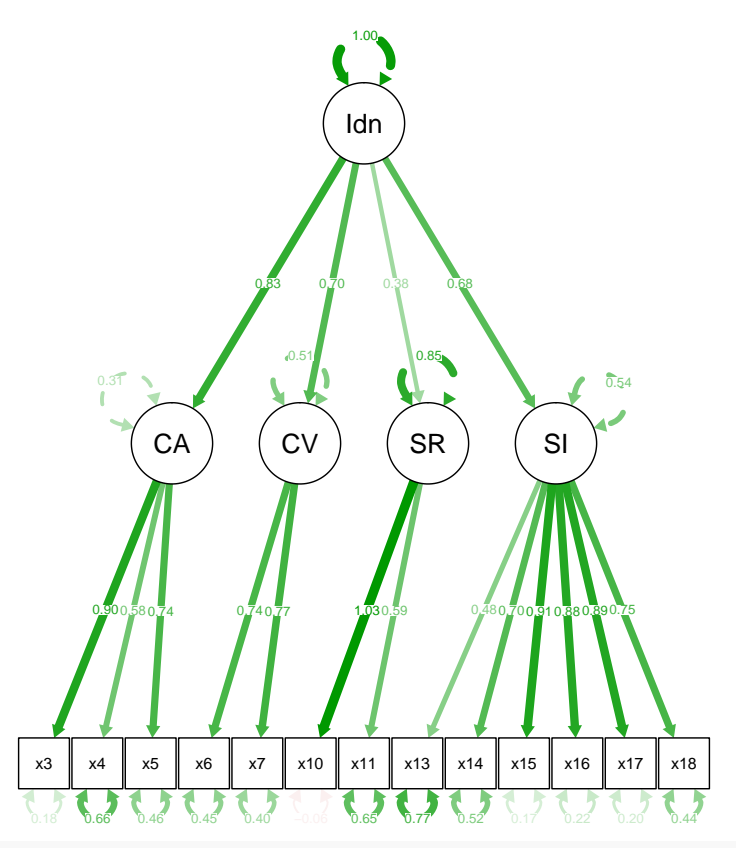

**parameterEstimates**(fit\_SMTI, standardized=TRUE) **%>% filter**(op **==** "=~") **%>%**

**select**('Latent Factor'=lhs, Indicator=rhs, B=est, SE=se, Z=z, 'p-value'=pvalue, Beta=std.all) **%>% kable**(digits = 3, format="pandoc", caption="Factor Loadings")

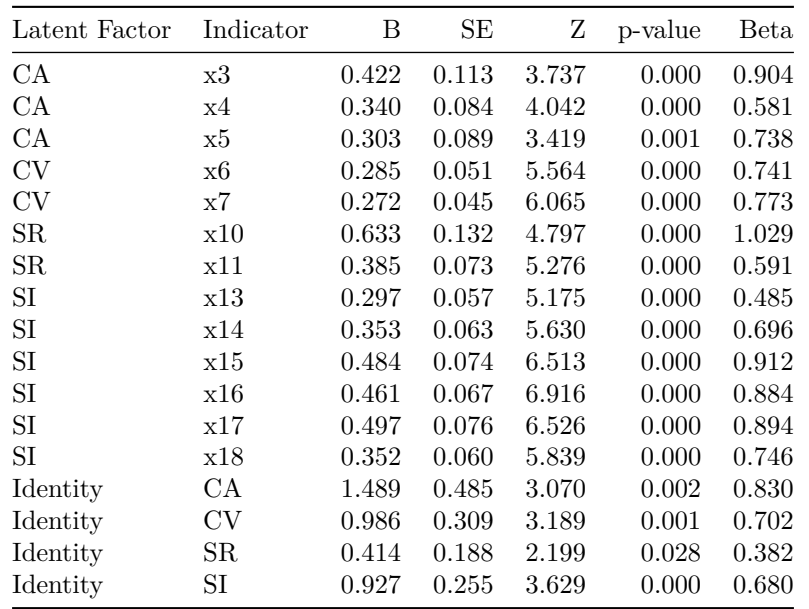

#### Table 2: Factor Loadings

### **6.2 Network Explanation: Energizing and Frequency**

First, we need to load detailed network of each teacher.

```
load(file = "~/20200614_EFA_Data_network.RData")
Ecolor = rev(gray.colors(5))
```
Second, we use *igraph* package to build the function in order to plot the individual social network.

```
network_plot <- function(id){
 plot_test <- network_details[network_details$id == id,]
  ## plots ##
  edges <- plot_test
 nodes <- plot_test[c("contact")]
  nodes$id <- 1:nrow(plot_test)
  de <- data.frame(id,nrow(plot_test)+1)
  names(de) <- c("contact","id")
 nodes <- rbind(nodes, de)
  g <- graph_from_data_frame(d=edges, vertices=nodes, directed=FALSE)
  op_side_5 <- plot_test$contact[plot_test$energize == 5]
  op_side_4 <- plot_test$contact[plot_test$energize == 4]
  ne_side <- plot_test$contact[plot_test$energize == 3]
  de_side_2 <- plot_test$contact[plot_test$energize == 2]
  de_side_1 <- plot_test$contact[plot_test$energize == 1]
  V(g)$color <- NA
  V(g)$color[V(g)$name %in% op_side_5] <- "red"
  V(g)$color[V(g)$name %in% op_side_4] <- "#FFA2A2"
  V(g)$color[V(g)$name %in% ne_side] <- "grey"
  V(g)$color[V(g)$name %in% de_side_2] <- "#A2A2FF"
  V(g)$color[V(g)$name %in% de_side_1] <- "blue"
  # vertex_attr(g)
  school <- plot_test$contact[startsWith(plot_test$contact,'s')]
  district <- plot_test$contact[startsWith(plot_test$contact,'d')]
  state <- plot_test$contact[startsWith(plot_test$contact,'t')]
  nation <- plot_test$contact[startsWith(plot_test$contact,'n')]
  V(g)$shape <- "circle"
  V(g)$shape[V(g)$name %in% school] <- "circle"
  V(g)$shape[V(g)$name %in% district] <- "square"
  V(g)$shape[V(g)$name %in% state] <- "sphere"
  V(g)$shape[V(g)$name %in% nation] <- "crectangle"
  op_side_5 <- plot_test$contact[plot_test$energize == 5]
  op_side_4 <- plot_test$contact[plot_test$energize == 4]
  ne_side <- plot_test$contact[plot_test$energize == 3]
  de_side_2 <- plot_test$contact[plot_test$energize == 2]
  de_side_1 <- plot_test$contact[plot_test$energize == 1]
  E(g)$color <- Ecolor[E(g)$freq]
  E(g)$width <- 5
  # edge_attr(g)
  V(g)$size <- 25
```

```
plot(g,
       vertex.label.color = "black",
       vertex.label.cex = .75,
       edge.curved=.25
  )
}
```
As a example, here is the network plot of teacher "p141"

### **network\_plot**("p141")

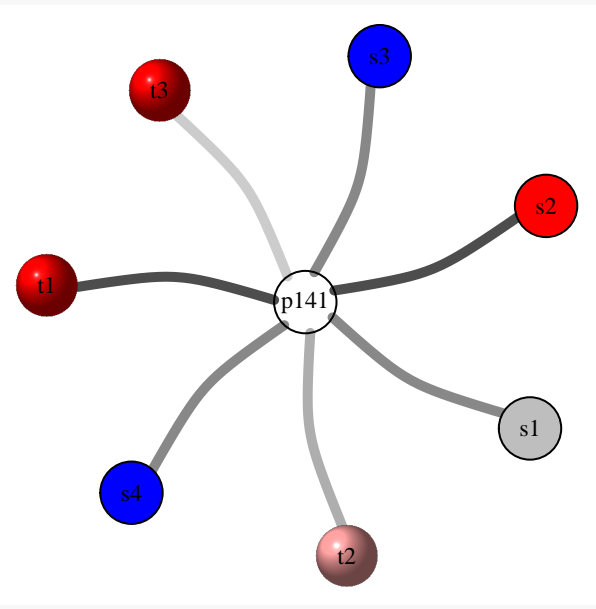

corrdata[corrdata**\$**id **==**"p141", ]**\$**avgfreq\_overall

## [1] 3.857143 corrdata[corrdata**\$**id **==**"p141", ]**\$**avgenergize\_overall

## [1] 3.428571

### **6.3 SI items distribution plots**

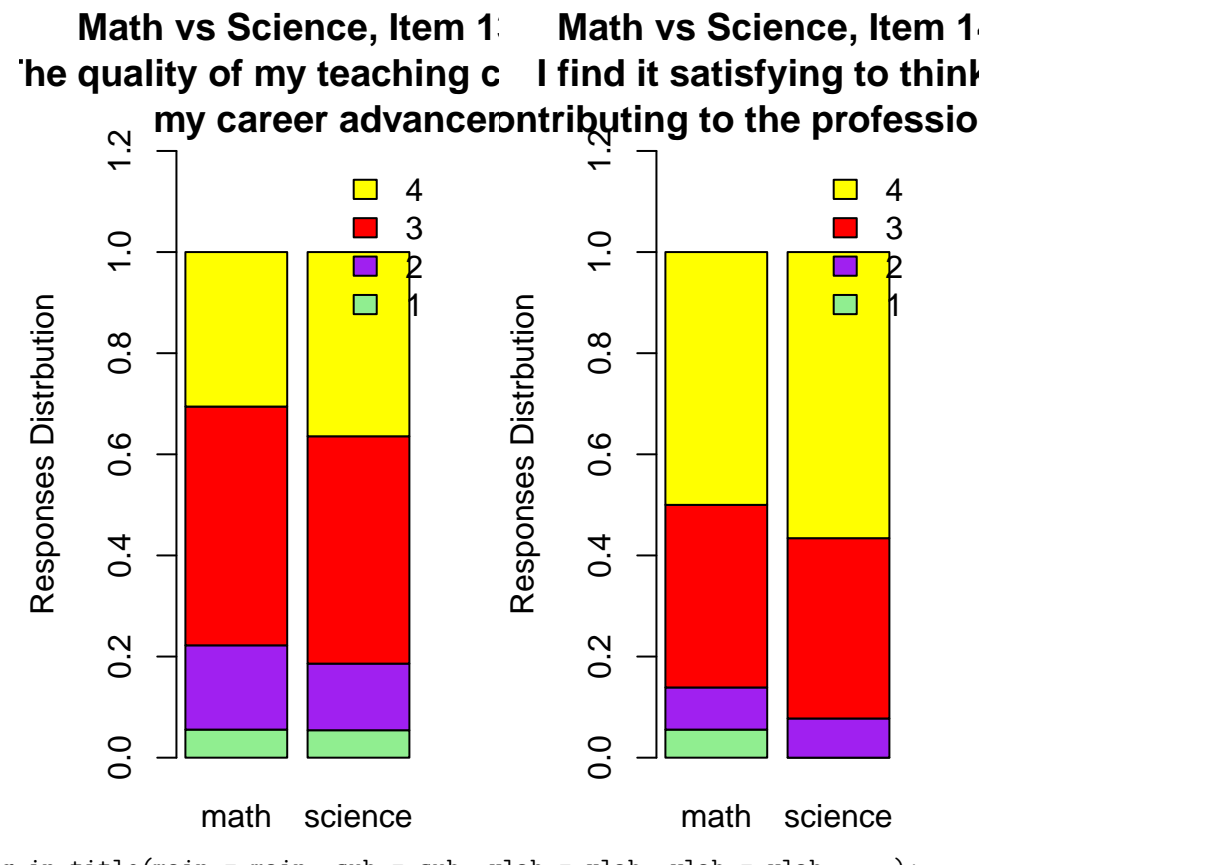

## Warning in title(main = main, sub = sub, xlab = xlab, ylab = ylab, ...): ## conversion failure on ' Working with students has its costs, but it's worth ## it.' in 'mbcsToSbcs': dot substituted for <e2>

## Warning in title(main = main, sub = sub, xlab = xlab, ylab = ylab, ...): ## conversion failure on ' Working with students has its costs, but it's worth ## it.' in 'mbcsToSbcs': dot substituted for <80>

## Warning in title(main = main, sub = sub, xlab = xlab, ylab = ylab, ...): ## conversion failure on ' Working with students has its costs, but it's worth ## it.' in 'mbcsToSbcs': dot substituted for <98>

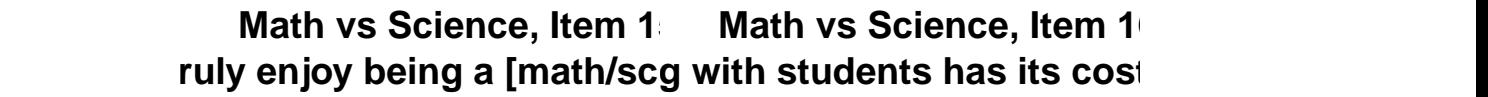

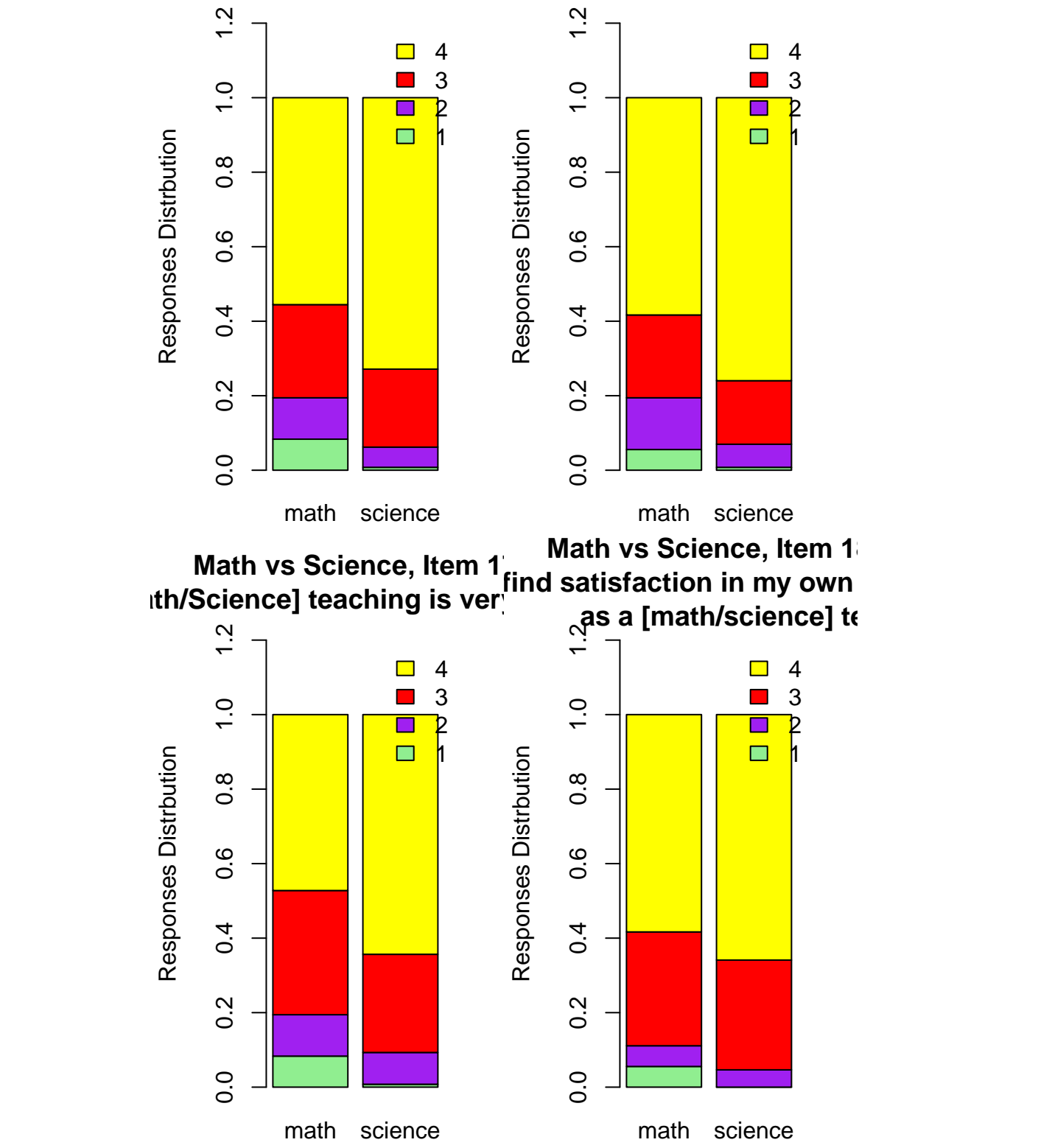

**6.4 Moderation analysis of program site effect on subject related Self-Image scores.**

```
program <- data[c("id","pg1","Math_or_Science","SI")]
program$Math_or_Science <- as.factor(program$Math_or_Science)
str(program)
levels(program$Math_or_Science) <- c("Math","Science")
counts = table(program$Math_or_Science, program$pg1)
ylim <- c(0, 1.3*max(counts))
par(mfrow=c(1,1))
xx <- barplot(counts, main="Math/Science Teacher across Program Sites",
              col=c("darkblue","red"),
              legend = rownames(counts),
              beside=TRUE,ylim = ylim,width=0.85,xlab='',ylab='Number of participants'
                            , args. legend = list(x = "right", insect=c(-0.35, 0)))
text(x = xx, y = counts, label = counts, pos = 3, cex = 1.2, col = "black")
```
## **Math/Science Teacher across Program Sites**

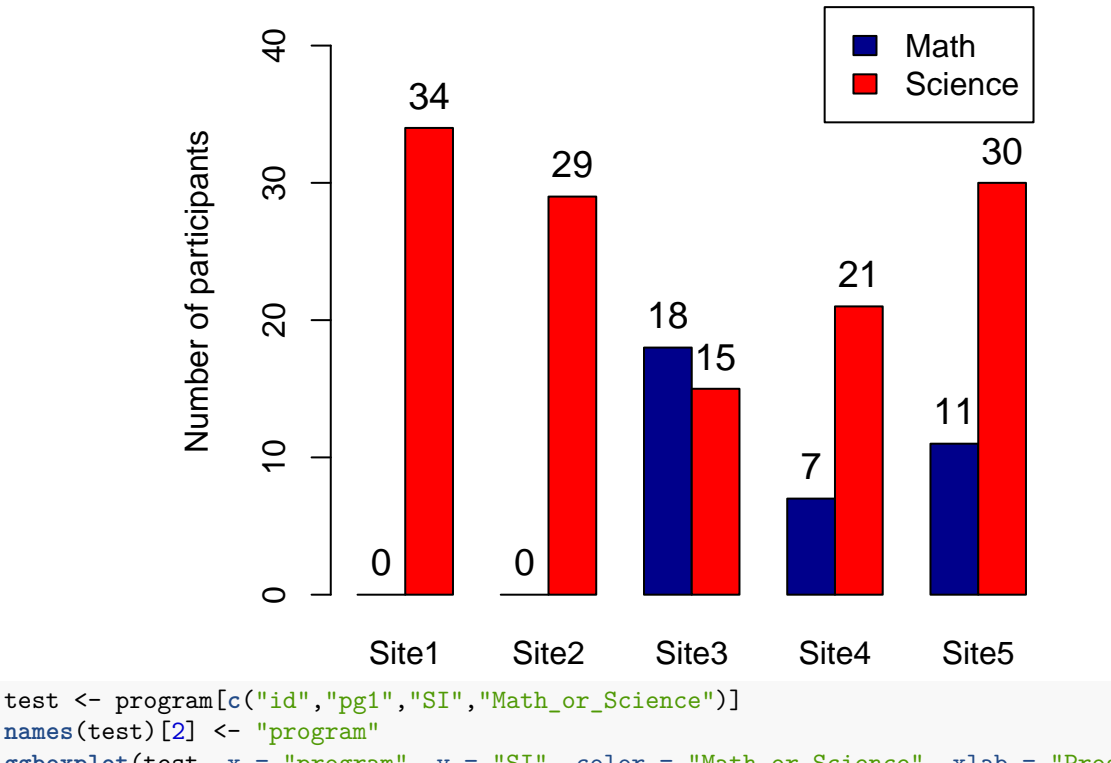

```
ggboxplot(test, x = "program", y = "SI", color = "Math_or_Science", xlab = "Program", ylab = "Self Imag
         palette = c("#00AFBB", "#E7B800"))
```
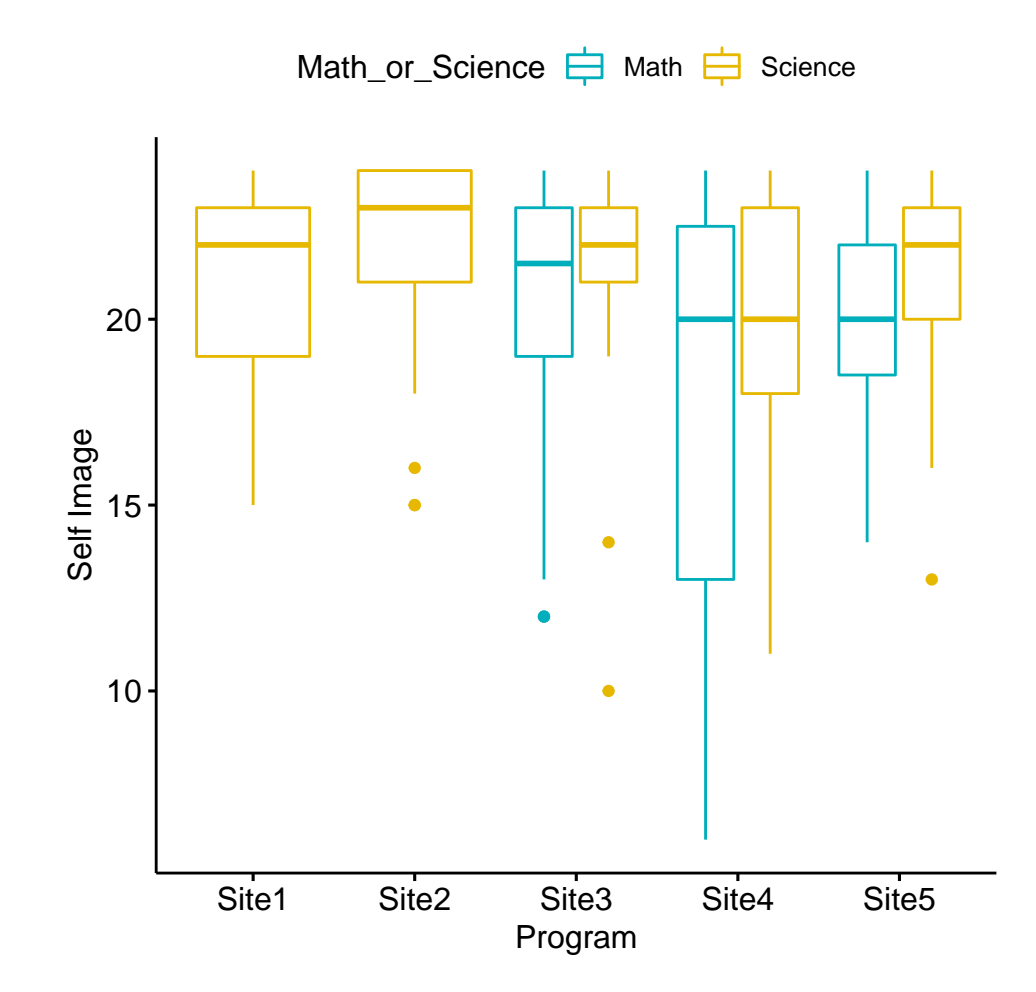

## **ANOVA Table**

```
SI.aov <- aov(SI ~ Math_or_Science + program, data = test)
summary(SI.aov) # 0.019 * 0.163
## Df Sum Sq Mean Sq F value Pr(>F)
## Math_or_Science 1 67.9 67.88 5.618 0.019 *
## program 4 80.1 20.02 1.657 0.163
## Residuals 159 1921.3 12.08
## ---
## Signif. codes: 0 '***' 0.001 '**' 0.01 '*' 0.05 '.' 0.1 ' ' 1
anova(SI.aov)
## Analysis of Variance Table
##
## Response: SI
## Df Sum Sq Mean Sq F value Pr(>F)
## Math_or_Science 1 67.88 67.879 5.6175 0.01898 *
## program 4 80.10 20.024 1.6572 0.16261
## Residuals 159 1921.27 12.083
## ---
## Signif. codes: 0 '***' 0.001 '**' 0.01 '*' 0.05 '.' 0.1 ' ' 1
```
SI.aov3 <- **aov**(SI **~** Math\_or\_Science **\*** program, data = test) **summary**(SI.aov3) *# 0.0193 \* 0.1647* ## Df Sum Sq Mean Sq F value Pr(>F) ## Math\_or\_Science 1 67.9 67.88 5.590 0.0193 \* ## program 4 80.1 20.02 1.649 0.1647 ## Math\_or\_Science:program 2 14.7 7.37 0.607 0.5464 ## Residuals 157 1906.5 12.14 ## --- ## Signif. codes: 0 '\*\*\*' 0.001 '\*\*' 0.01 '\*' 0.05 '.' 0.1 ' ' 1 **anova**(SI.aov3) ## Analysis of Variance Table ## ## Response: SI ## Df Sum Sq Mean Sq F value Pr(>F) ## Math\_or\_Science 1 67.88 67.879 5.5897 0.01929 \* ## program 4 80.10 20.024 1.6490 0.16466 ## Math\_or\_Science:program 2 14.74 7.368 0.6068 0.54639 ## Residuals 157 1906.54 12.144 ## --- ## Signif. codes: 0 '\*\*\*' 0.001 '\*\*' 0.01 '\*' 0.05 '.' 0.1 ' ' 1